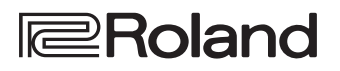

# **LX708** LX706 LX705

Roland Digital Piano

**Bedienungsanleitung**

**Bluetooth**®

## **Schauen Sie sich das "Video Manual" an.**

**Schauen Sie sich das Quick Start-Video an.**

Wenn Ihr Gerät den QR Code nicht erkennen kann, gehen Sie auf die folgende Internetseite.

## **http://roland.cm/lx700**

\* Wenn keine Untertitel angezeigt werden, klicken Sie auf den Subtitle-Taster unten rechts im Bildschirm. Um den englischen Untertitel zu sehen, wählen Sie über den Settings-Taster "English" aus.

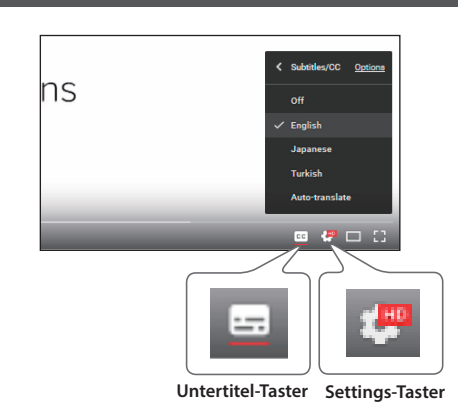

## Hinweise zur Bluetooth-Funktionalität

Abhängig davon, in welchem Land Sie das Instrument erworben haben, kann es vorkommen, dass die **Bluetooth**-Funktionalität nicht enthalten ist.

**Wenn die Bluetooth-Funktionalität enthalten ist**

Das Bluetooth-Logo erscheint, wenn Sie das Instrument einschalten.

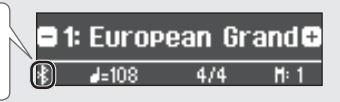

## **Bluetooth**®

## Technische Daten

Roland LX708, LX706, LX705: Digital Piano

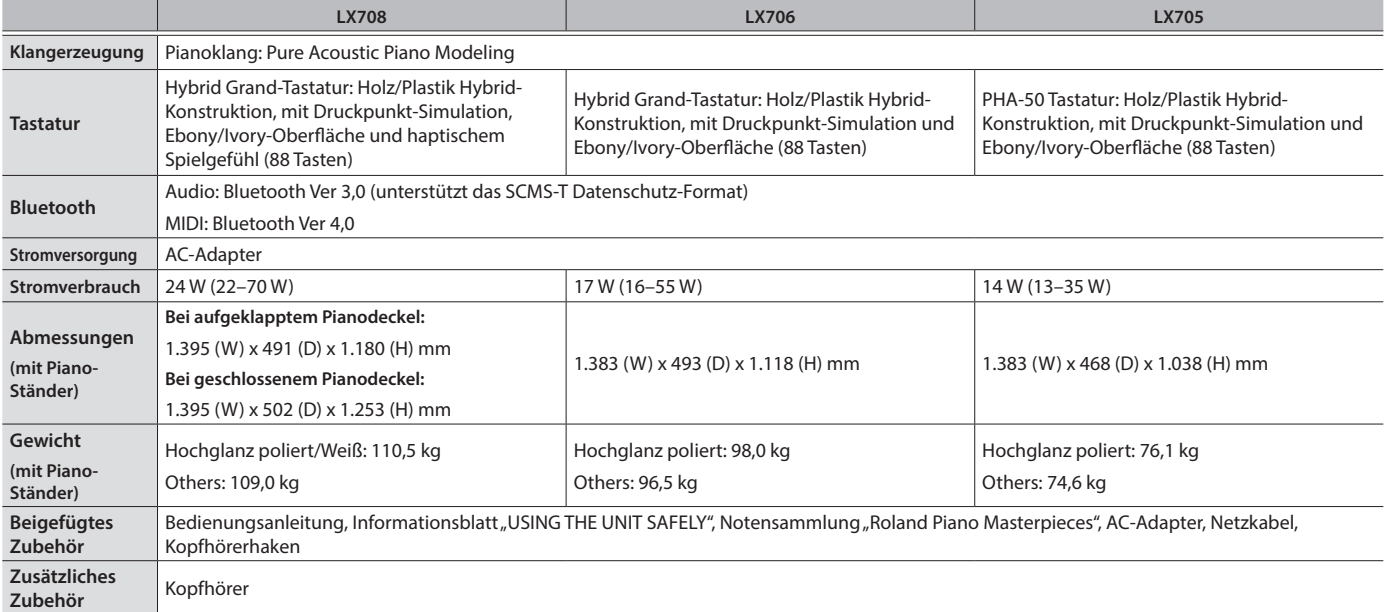

\* Dieses Dokument beschreibt die technischen Daten des Produkts bei Veröffentlichung dieses Dokuments. Ggf. aktualisierte Informationen zu diesem Produkt finden Sie auf der Roland-Internetseite.

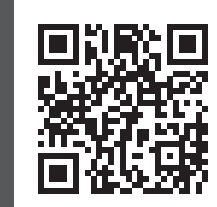

## LX708 LX706 LX705

Roland Digital Piano

## **Bedienungsanleitung**

## Inhalt

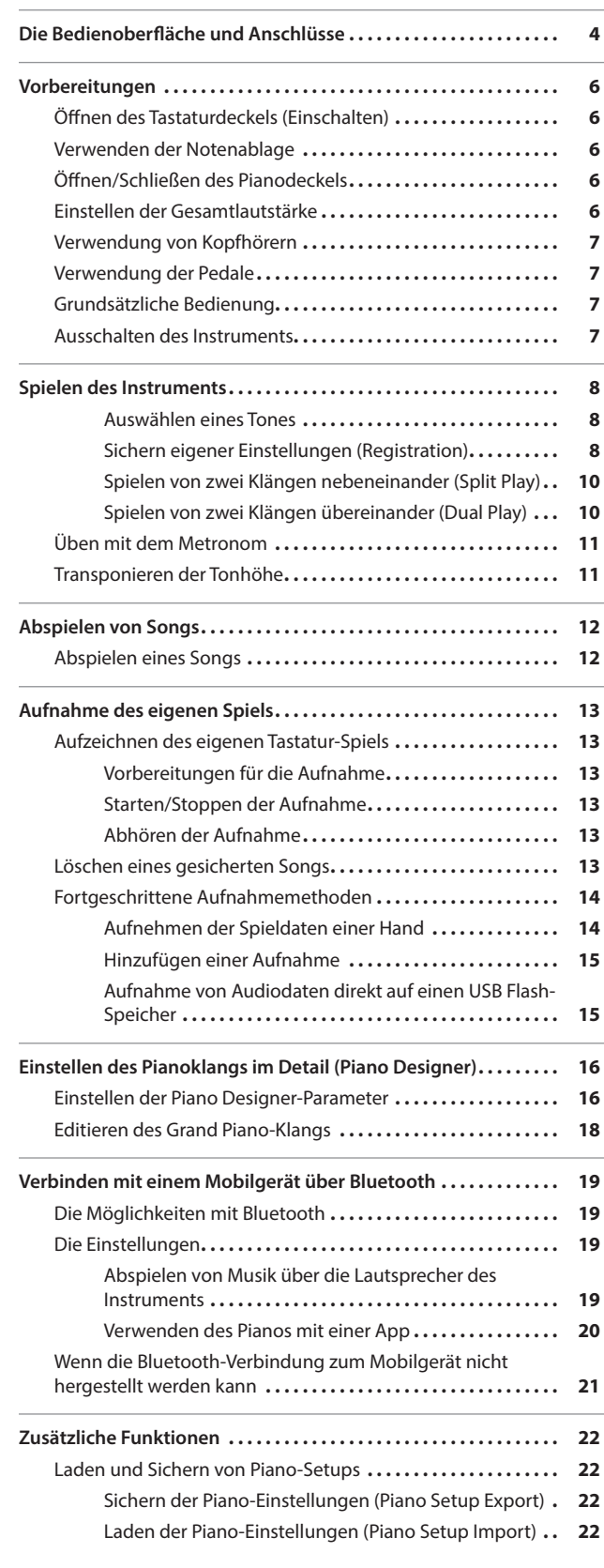

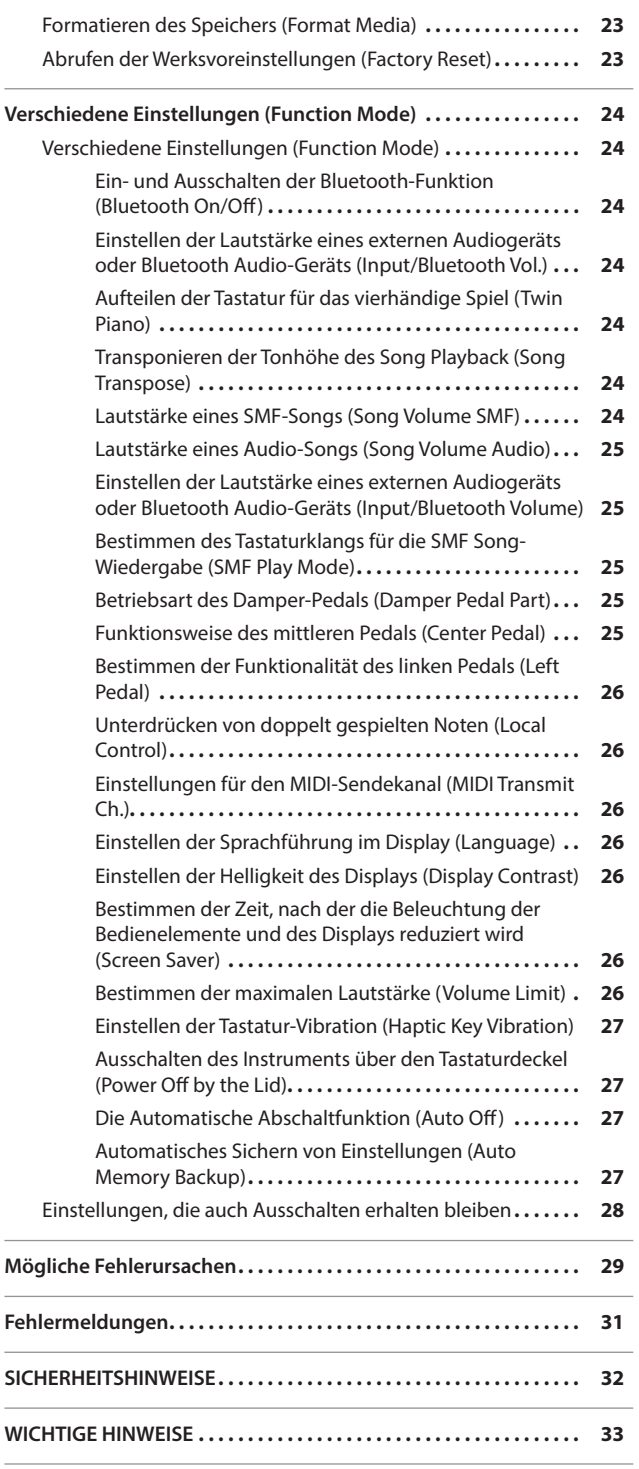

Deutsch

English

Français

Lesen Sie zuerst die Hinweise in den Abschnitten "SICHERHEITSHINWEISE" und "WICHTIGE HINWEISE" (im Informationsblatt "USING THE UNIT SAFELY" und in der Bedienungsanleitung [\(S. 32,](#page-31-0) [S. 33](#page-32-0))). Lesen Sie dann diese Anleitung ganz durch, um sich mit allen Funktionen des Geräts vertraut zu machen. Bewahren Sie die Anleitung zu Referenzzwecken auf.

 $\frac{1}{2}$ 

 $\overline{a}$ 

 $\overline{a}$ 

 $\overline{\phantom{a}}$ 

 $\overline{a}$ 

## <span id="page-3-1"></span><span id="page-3-0"></span>° Die Bedienoberfläche und Anschlüsse

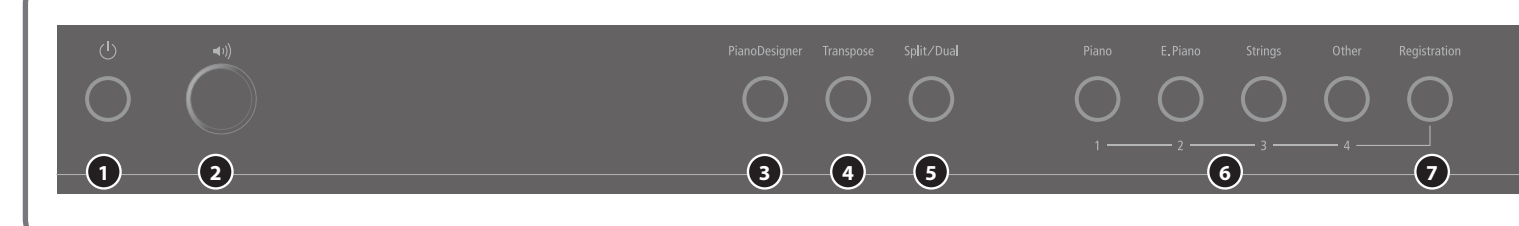

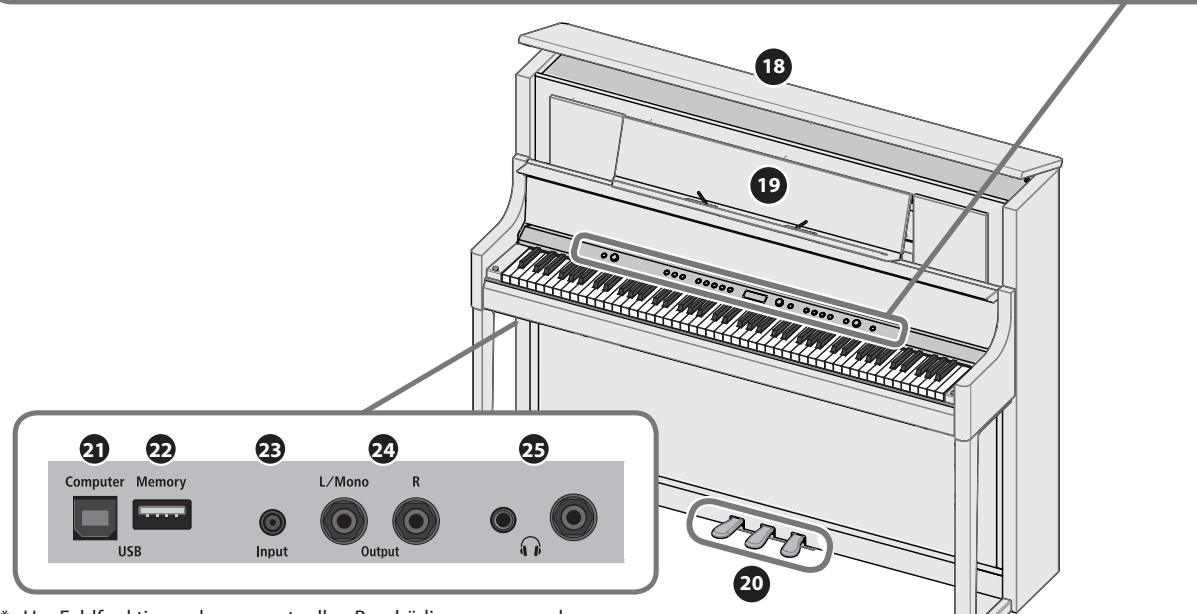

Um Fehlfunktionen bzw. eventuellen Beschädigungen vorzubeugen. regeln Sie immer die Lautstärke auf Minimum und lassen Sie alle Geräte ausgeschaltet, wenn Sie Kabelverbindungen vornehmen.

## **<sup>1</sup>** [L] (Power)-Taster

schaltet das Instrument ein bzw. aus. [\(S. 6](#page-5-1))

Das Instrument kann auch über das Öffnen bzw. Schließen des Tastaturdeckels ein- bzw. ausgeschaltet werden.

## **2** [ $\leftrightarrow$ ] (Volume)-Regler

bestimmt die Gesamtlautstärke des Instruments.

Damit wird sowohl die Lautstärke des Tastaturspiels als auch des Song-Playbacks eingestellt. Wenn ein Kopfhörer angeschlossen ist, wird die Lautstärke des Kopfhörersignals eingestellt. [\(S. 6,](#page-5-2) [S. 7](#page-6-1))

## **<sup>3</sup>** [Piano Designer]-Taster

ruft die Parameter auf, mit denen der Pianoklang im Detail eingestellt werden kann. [\(S. 16\)](#page-15-1)

## **<sup>4</sup>** [Transpose]-Taster

Sie können das Spiel auf der Tastatur in Halbtonschritten transponieren.

Dieses ist sinnvoll, wenn Sie einen Sänger begleiten oder mit einem Musiker, der ein akustisches Instrument besitzt, zusammen spielen und die Tonart gewechselt werden soll. ([S. 11](#page-10-1))

## **<sup>5</sup>** [Split/Dual]-Taster

Mithilfe dieses Tasters kann die Tastatur in zwei Bereiche aufgeteilt werden (Split Play-Modus) oder zwei Klänge übereinander gelegt werden (Dual Play-Modus). ([S. 10](#page-9-1))

## **<sup>6</sup>** Tone-Taster

zur Auswahl des Klangs, der auf der Tastatur gespielt wird. ([S. 8](#page-7-1))

## **<sup>7</sup>** [Registration]-Taster

Sie können eigene Klang-Kombinationen und verschiedene Einstellungen in einer Registrierung (Registration) sichern und danach direkt aufrufen.

## **<sup>8</sup>** Display

Im Display werden verschiedene Informationen angezeigt, wie z.B. Tone-Name, Song-Name, Tempo und Taktart.

**\* Die Abbildung zeigt das Modell LX708.**

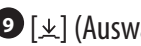

## **9** [ $\pm$ ] (Auswahl/Bestätigung)-Regler

verändert bzw. bestätigt den im DIsplay angezeigten Wert. [\(S. 7\)](#page-6-2)

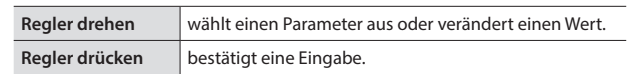

## **<sup>10</sup>** [ ] (zurück)-Taster

wählt wieder die vorherige Bildschirm-Anzeige aus bzw. schließt das angezeigte Bildschirm-Fenster. ([S. 7](#page-6-2))

## **10** [  $\Box$  (Song)-Taster

wählt einen der internen Songs oder den aufgenommenen Song aus. [\(S. 12\)](#page-11-1)

## **<sup>12</sup>** [► / ■] (Play/Stop)-Taster

startet bzw. stoppt das Song-Playback bzw. die Aufnahme [\(S. 12,](#page-11-1) [S. 13\)](#page-12-1)

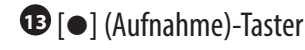

aktiviert die Aufnahme des eigenen Spiels. ([S. 13](#page-12-1))

**<sup>14</sup>** [Part]-Taster

ermöglicht die Auswahl der Parts (rechte Hand, linke Hand, Begleitung), die abgespielt werden. Sie können die Parts auch einzeln aufzeichnen. [\(S. 12,](#page-11-2) [S. 14\)](#page-13-1)

## **<sup>15</sup>** [ ] (Metronom)-Taster

schaltet das Metronom ein bzw. aus. [\(S. 11\)](#page-10-2)

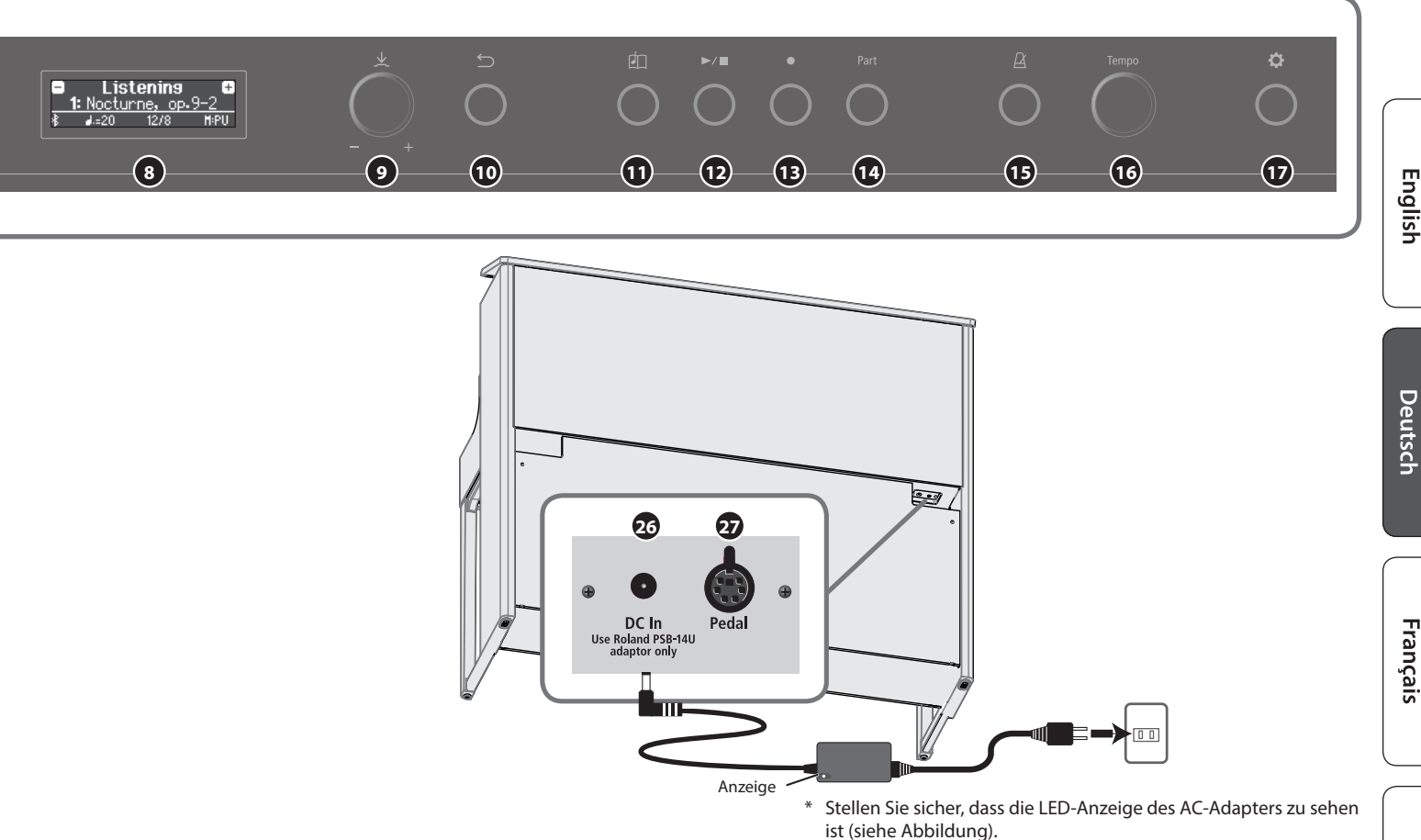

## **<sup>16</sup>** [Tempo]-Regler

bestimmt das Tempo des Metronoms bzw. Songs. Drehen des Reglers nach rechts beschleunigt das Tempo, Drehen des Reglers nach links verlangsamt das Tempo. Wenn Sie den Regler gedrückt halten, wird die Voreinstellung ausgewählt.

- 5 Verändern des Metronom-Tempos ([S. 11](#page-10-2))
- 5 Verändern des Song-Tempos [\(S. 12\)](#page-11-3)

## **<sup>17</sup>** [ ] (Settings/Einstellungs)-Taster

ruft den Function-Modus auf, in dem verschiedene Einstellungen vorgenommen werden können. [\(S. 24\)](#page-23-1)

## **<sup>18</sup>** Pianodeckel **nur LX708**

Das Öffnen des Pianodeckels ermöglicht, dass der Sound brillianter erklingt. Wird der Pianodeckel geschlossen, erklingt der Sound weicher. [\(S. 6\)](#page-5-3)

## **<sup>19</sup>** Notenablage

zur Ablage von Notenmaterial. [\(S. 6](#page-5-4))

## **<sup>20</sup>** Pedal

Durch Drücken der Pedale können verschiedene Spieleffekte erzeugt werden. Sie können den Pedalen auch alternative Funktionen zuordnen.

- 5 Verwendung der Pedale [\(S. 7\)](#page-6-3)
- 5 Zuweisen von Funktionen für die Pedale [\(S. 25\)](#page-24-1)

## **<sup>21</sup>** USB Computer-Anschluss

Sie können das Instrument über ein USB-Kabel (zusätzliches Zubehör) mit einem Rechner verbinden. Sie können dann die auf dem Instrument erzeugten Spieldaten mit einer auf dem Rechner installierten Sequenzer-Software aufzeichnen bzw. die Spieldaten an die Klangerzeugung des Instruments senden.

## **<sup>22</sup>** USB Memory-Anschluss

zum Anschluss eines USB Flash-Speichers. Sie können das Spiel auf dem Instrument als Audiodaten aufzeichnen oder die auf dem USB Flash-Speicher gespeicherten Daten (MIDI, WAVE, MP3) abspielen. ([S. 15](#page-14-1), [S. 12](#page-11-4))

## **<sup>23</sup>** Input-Buchse

Sie können mithilfe eines Audiokabels (Mini-Stereoklinke) ein Audiogerät wie z.B. einen iPod anschießen. Der Sound des externen Geräts wird über die Lautsprecher des Instruments wiedergegeben. Sie können zur Song-Wiedergabe auf dem Instrument spielen.

## **<sup>24</sup>** Output-Buchsen (L/Mono, R)

zum Anschluss an ein externes Verstärkersystem über zwei handelsübliche Mono-Klinkenkabel. Damit können Sie das Instrument z.B. bei Konzerten nutzen, bei denen eine große Audioanlage (PA) verwendet wird.

## **<sup>25</sup>** Phones-Buchsen

Hier können Sie einen bzw. zwei Kopfhörer anschließen. Sie können zwei Kopfhörer gleichzeitig anschließen. ([S. 7](#page-6-1))

## <span id="page-4-1"></span>**<sup>26</sup>** DC In-Buchse

zum Anschluss des beigefügten AC-Adapters.

## <span id="page-4-0"></span>**<sup>27</sup>** Pedal-Buchse

zum Anschluss des Pedalkabels

Deutsch

<span id="page-5-0"></span>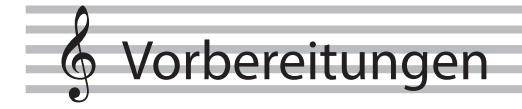

## <span id="page-5-1"></span>Öffnen des Tastaturdeckels (Einschalten)

Das Instrument kann über das Öffnen bzw. Schließen des Tastaturdeckels ein- bzw. ausgeschaltet werden.

- Sie können den Tastaturdeckel auch geöffnet lassen und das Instrument mit dem [ $\circ$ ]-Taster ausschalten.
- Bei Ein- bzw .Ausschalten des Instruments ist eventuell ein Geräusch hörbar. Dieses ist normal und keine Fehlfunktion.
- Wenn am Instrument ein externes Lautsprechersystem angeschlossen ist, regeln Sie dessen Lautstärke auf Minimum, bevor Sie den Tastaturdeckel öffnen.

#### **1. Öffnen des Tastaturdeckels**

#### **LX708**

Heben Sie den Tastaturdeckel mit beiden Händen langsam an.

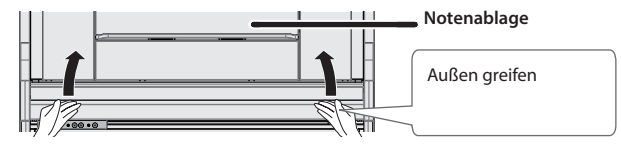

#### **WICHTIG**

Greifen Sie mit den Fingern außerhalb des Bereiches der Notenablage. Wenn Sie zu weit in der Mitte greifen, ist es möglich, dass Sie sich die Finger einklemmen.

#### **LX706 / LX705**

Heben Sie den Tastaturdeckel mit beiden Händen an und schieben Sie diesen langsam nach hinten.

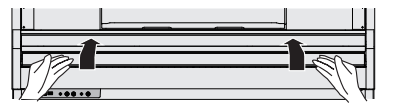

Wenn Sie den Tastaturdeckel bewegen, achten Sie darauf, sich nicht die Finger zwischen dem Instrument und den beweglichen Teilen einzuklemmen. Kinder sollten das Instrument nur unter Aufsicht einer erwachsenen Person spielen.

#### Abdecken der Bedientaster und des Displays (Classic Position) **LX706 / LX705**

Sie können den Tastaturdeckel so weit nach hinten schieben, dass die Bedienelemente und das Display abgedeckt werden. In dieser Position werden Sie beim Spielen des Instruments nicht durch das elektronische Bedienfeld abgelenkt und Sie haben die Spielsituation wie bei einem akustischen Flügel. Sie können bei Bedarf den Deckel weiter einschieben, so dass die Bedienoberfläche wieder sichtbar wird.

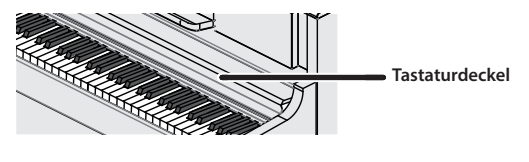

## Die Auto Off-Funktion

Das Instrument wird nach einer voreingestellten Zeit von Inaktivität (Erzeugen von Sounds, Bewegen eines Reglers, Drücken eines Tasters) automatisch ausgeschaltet (Auto Off-Funktion). Wenn Sie nicht möchten, dass das Instrument automatisch ausgeschaltet wird, stellen Sie den Parameter "Auto Off" auf "Off" ([S. 27](#page-26-1)).

- 5 Alle geänderten, aber noch nicht gesicherten Einstellungen werden beim Ausschalten gelöscht. Wenn Sie Änderungen behalten möchten, müssen Sie diese vorher aktiv sichern ([S. 28](#page-27-1)).
- 5 Wenn das Instrument automatisch ausgeschaltet wurde, müssen Sie dieses manuell wieder einschalten.

## <span id="page-5-4"></span>Verwenden der Notenablage

**1. Ziehen Sie die Notenablage etwas nach vorne.**

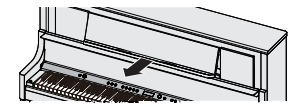

**2. Ziehen Sie die Stützen heraus und setzen Sie die Notenablage ab.**

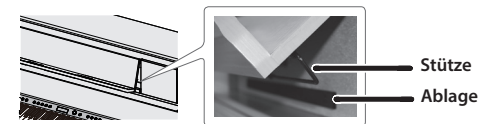

**3. Klappen Sie die Notenbuch-Stützen heraus.**

Diese halten das Notenbuch in Position. Wenn Sie die Stützen nicht benötigen, lassen Sie diese eingeklappt.

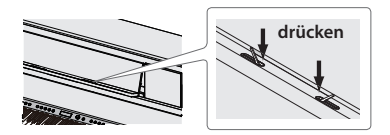

Achten Sie dabei darauf, sich nicht die Finger zwischen dem Instrument und den beweglichen Teilen einzuklemmen. Kinder sollten das Instrument nur unter Aufsicht einer erwachsenen Person spielen.

#### <span id="page-5-3"></span>Öffnen/Schließen des Pianodeckels **nur LX708**

Das Öffnen des Pianodeckels ermöglicht, dass der Sound brillianter erklingt. Wird der Pianodeckel geschlossen, erklingt der Sound weicher.

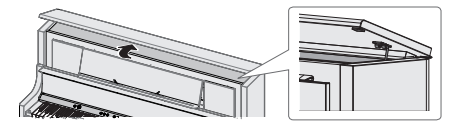

- **1. Heben Sie den Pianodeckel mit beiden Händen an.**
- **2. Um den Pianodeckel wieder zu schließen, heben Sie diesen mit beiden Händen etwas an und lassen Sie ihn langsam herunter.**
- \* Wenn Sie den Pianodeckel bewegen, achten Sie darauf, sich nicht die Finger zwischen dem Instrument und den beweglichen Teilen einzuklemmen. Kinder sollten das Instrument nur unter Aufsicht einer erwachsenen Person spielen.
- Drücken Sie den Pianodeckel nicht zu weit nach hinten, ansonsten kann dieser beschädigt werden.

## <span id="page-5-2"></span>Einstellen der Gesamtlautstärke

Drehen Sie den [ $\bullet$ ]-Regler, um die Gesamtlautstärke einzustellen.

Die Lautstärken der Lautsprecher und des Kopfhörers können separat eingestellt werden,

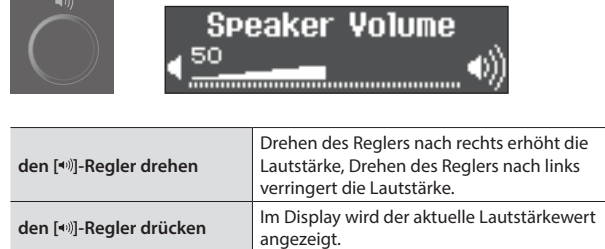

## <span id="page-6-1"></span><span id="page-6-0"></span>Verwendung von Kopfhörern

Wenn Sie einen Kopfhörer anschließen, können Sie spielen und üben, ohne dass andere Personen mithören. Sie können zwei Kopfhörer gleichzeitig anschließen.

#### **1. Schließen Sie den Kopfhörer an die Kopfhörer-Buchse an.**

In dieser Situation wird der Klang nicht mehr über die Lautsprecher ausgegeben.

#### **2. Stellen Sie mit dem [ ]-Regler die Lautstärke des Kopfhörers ein.**

#### **HINWEIS**

Wenn Sie den Kopfhörer nicht verwenden, hängen Sie diesen an den Kopfhörerhaken.

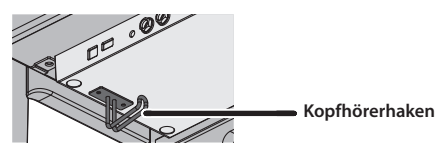

## <span id="page-6-3"></span>Verwendung der Pedale

Durch Drücken der Pedale können verschiedene Spieleffekte erzeugt werden.

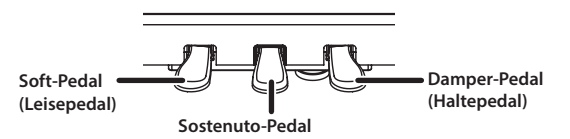

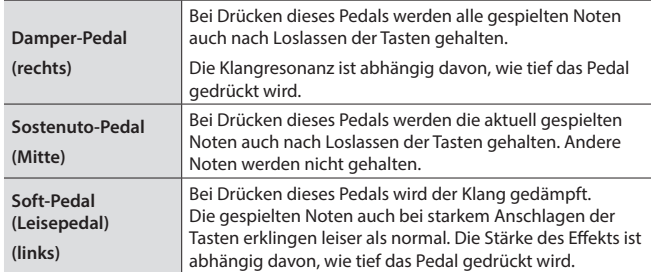

Wenn Sie das Pedal betätigen, achten Sie darauf, sich nicht die Finger zwischen dem Instrument und den beweglichen Teilen einzuklemmen. Kinder sollten das Instrument nur unter Aufsicht einer erwachsenen Person spielen.

#### **WICHTIG**

An der Unterseite der Pedaleinheit befindet sich eine Bodenschraube. Achten Sie darauf, dass die Bodenschraube weit genug heraus gedreht ist, damit bei Treten der Pedale die Pedalleiste nicht wackeln kann bzw. belastet wird. Achten Sie beim Aufstellen auf Teppichen darauf, dass die Schraube so weit heraus gedreht wird, dass diese festen Kontakt zum Boden unterhalb des Teppichs hat.

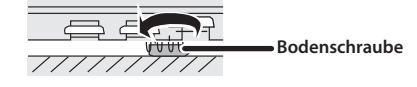

## <span id="page-6-2"></span>Grundsätzliche Bedienung

Für das Einstellen der Funktionen haben Sie den [ $\pm$ ] (Auswahl/ Bestätigung)-Regler und den [ ] (zurück)-Taster zur Verfügung.

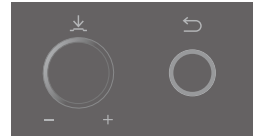

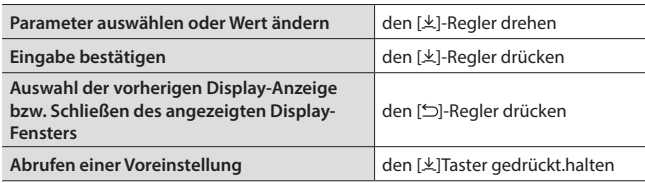

Italiano

## Ausschalten des Instruments

### **1. Halten Sie den [**L**]-Taster gedrückt.**

Sie können das Instrument auch durch Schließen des Tastaturdeckels ausschalten.

#### **LX708**

Senken Sie den Tastaturdeckel mit beiden Händen langsam ab.

#### **LX706 / LX705**

Ziehen Sie den Tastaturdeckel mit beiden Händen langsam zu sich heran, und lassen Sie diesen langsam herab.

Wenn Sie das Netzkabel abziehen möchten, warten Sie damit nach Ausschalten des Instruments mindestens für 10 Sekunden. Wenn Sie das Netzkabel zu früh abziehen, können Fehlfunktionen auftreten, weil die Verarbeitung von Daten noch nicht abgeschlossen war.

### **WICHTIG**

Achten Sie darauf, dass keine Notenblätter oder anderes Papier durch die Öffnungen des Tastaturdeckels in das Gehäuse fallen. Öffnen Sie nicht den Tastaturdeckel, solange darauf Notenblätter liegen. In das Gehäuse gefallene Papierblätter können nicht mehr wieder heraus geholt werden und ggf. Fehlfunktionen des Instruments zur Folge haben.

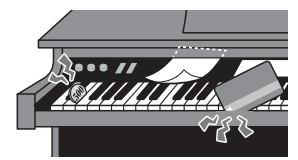

Españo

## <span id="page-7-0"></span>° Spielen des Instruments

## Spielen der Klänge

## Auswählen eines Tones

Das Instrument besitzt außer den Pianoklängen viele weitere, verschiedene Klänge, Das Instrument besitzt vier Klanggruppen (einen Tone-Taster pro Klanggruppe).

 $\rightarrow$  Eine Liste der Klänge finden Sie im Abschnitt "Tone List" am Ende dieser Anleitung.

#### **Die Klanggruppen**

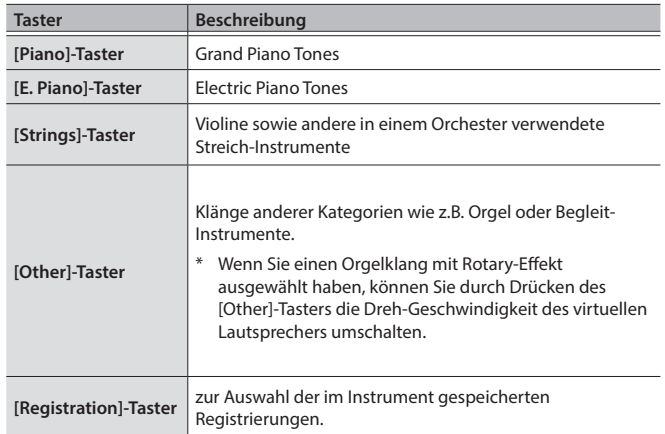

#### **1. Drücken Sie einen Tone-Taster (z.B. [Piano]).**

Die entsprechende Klanggruppe wird ausgewählt. Der Name des aktuell ausgewählten Klangs wird im Display angezeigt.

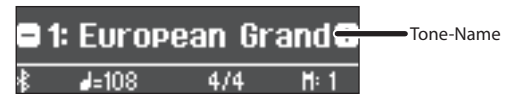

#### **2. Drehen Sie den [ ]-Regler.**

Damit können Sie weitere Klänge der aktuell gewählten Klanggruppe auswählen.

### **Auswahl der Tones des [Other]-Tasters**

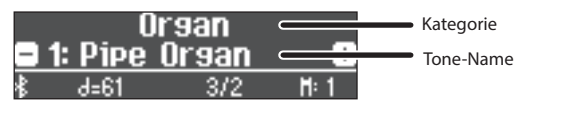

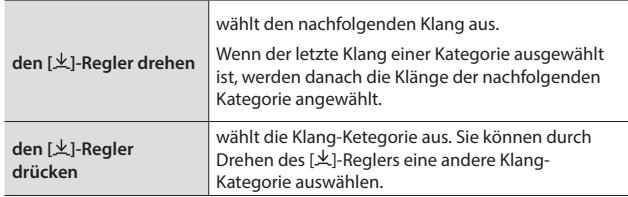

## <span id="page-7-2"></span><span id="page-7-1"></span>Sichern eigener Einstellungen (Registration)

Sie können eigene Klang-Kombinationen und verschiedene Einstellungen in einer Registrierung (Registration) sichern und danach direkt aufrufen. Sie können bis zu 36 Registrierungen sichern, jeweils 9 für jeden der

[1]–[4]-Taster. Die Zusammenstellung von 36 Registrierungen wird als "Registration Set" bezeichnet.

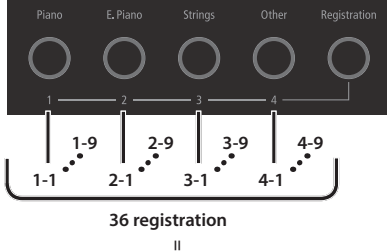

**= Registration set**

## Einstellungen, die in einer Registrierung gesichert

werden

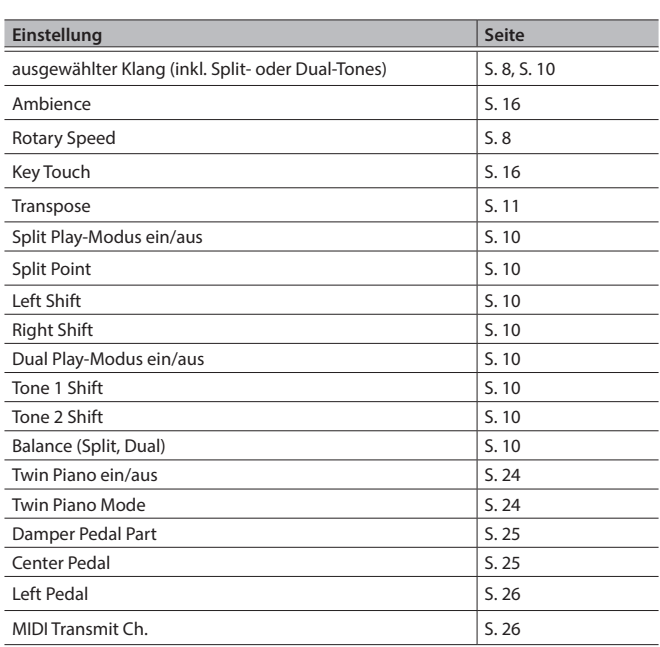

## Aufrufen und Verändern von Registrier-Einstellungen

- **1. Drücken Sie den [Registration]-Taster.**
- **2. Drücken Sie einen der Nummern-Taster ([1]-[4]), um den Registrier-Bereich auszuwählen.**
- **3. Drehen Sie den [ ]-Regler, um die gewünschte Registrierung auszuwählen.**

#### **HINWEIS**

Sie können Registrierungen auch mit einem Pedal auswählen [\(S. 26\)](#page-25-3).

**4. Um die Einstellungen der aktuell gewählten Registrierung zu verändern, drücken Sie den [ ]-Regler und drehen Sie dann den [ ]-Regler nach rechts.**

#### **HINWEIS**

Wenn Sie durch Drücken des [Registration]-Tasters das Registration-Display verlassen, wird wieder der Status vor Auswahl der Registrierungen ausgewählt.

## Sichern der Einstellungen in einer Registrierung

### **WICHTIG**

Beachten Sie, dass bei Sichern einer Registrierung die jeweils vorherigen Einstellungen des gewählten Registrier-Speichers überschrieben werden.

**1. Halten Sie den [Registration]-Taster gedrückt, drücken Sie einen der Taster [1]-[4] und drehen Sie dann den [ ]-Regler, um die gewünschte Registrier-Nummer auszuwählen.**

#### **2. Benennen Sie die Registrierung.**

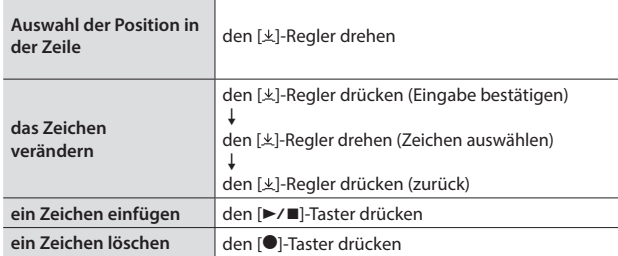

Wenn Sie den Vorgang abbrechen möchten, drücken Sie den [5]-Taster.

**3.** Drehen Sie den [ $\angle$ ]-Regler, um das √ -Zeichen am rechten **Rand des Displays auszuwählen und drücken Sie den [ ]-Regler, um die Eingabe zu bestätigen.**

Die Registrierung wird gesichert.

Schalten Sie das Instrument nicht aus, solange im Display noch "Executing..." erscheint.

## <span id="page-8-0"></span>Sichern eines Registration-Sets (Registration Export)

Sie können alle internen Registrieurngen als "Registration-Set" auf einem USB Flash-Speicher sichern.

- **1. Schließen Sie den USB Flash-Speicher an den USB Memory-Anschluss an.**
- Schalten Sie das Instrument nicht aus und ziehen Sie nicht den USB Flash-Speicher bzw. das Netzkabel ab, solange die Anzeige des USB Flash-Speichers noch blinkt.

### **2. Drücken Sie den [ ]-Taster.**

Die Anzeige des [ $\phi$ ]-Tasters leuchtet und der Function-Modus ist ausgewählt.

- **3.** Drehen Sie den [ $\pm$ ]-Regler, um das "Registration Export"-**Display auszuwählen.**
- **4. Drücken Sie den [ ]-Regler, um die Eingabe zu bestätigen.** Das Registration Export-Display erscheint.

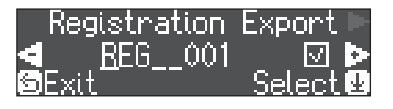

### **5. Benennen Sie das Registration-Set um.**

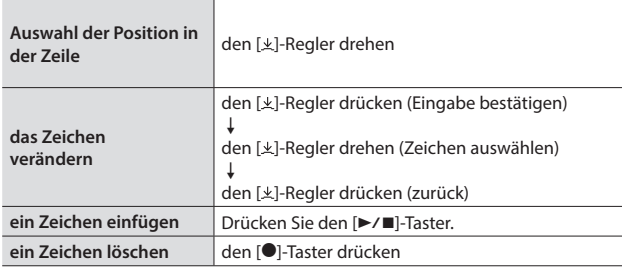

Wenn Sie den Vorgang abbrechen möchten, drücken Sie den [5]-Taster.

**6. Drehen Sie den** [ $\pm$ ]-Regler, um das √ -Zeichen am rechten **Rand des Displays auszuwählen und drücken Sie den [ ]-Regler, um die Eingabe zu bestätigen.**

Die Einstellungen werden gespeichert.

### **WICHTIG**

Schalten Sie das Instrument nicht aus, solange im Display noch "Executing..." erscheint.

**7. Drücken Sie den [ ]-Taster, um den Function-Modus zu verlassen.**

Die Anzeige des [0]-Tasters erlischt.

## <span id="page-8-1"></span>Laden eines Registration-Sets (Registration Import)

Sie können ein auf einem USB Flash-Speicher gesichertes Registration-Set in das Instrument übertragen.

### **WICHTIG**

Durch diesen Vorgang werden alle Registrierungen im internen Speicher des Instruments überschrieben. Sie sollten daher wichtige Registration-Daten vorher auf einem USB Flash-Speicher sichern.

- **1. Schließen Sie den USB Flash-Speicher an den USB Memory-Anschluss an.**
- **2. Drücken Sie den [ ]-Taster.**

Die Anzeige des [c]-Tasters leuchtet und der Function-Modus ist ausgewählt.

- **3.** Drehen Sie den [ $\pm$ ]-Regler, um das "Registration Import"-**Display auszuwählen.**
- **4. Drücken Sie den [ ]-Regler, um die Eingabe zu bestätigen.** Das Registration Import-Display erscheint.

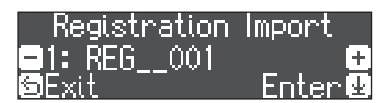

**5. Drehen Sie den [ ]-Regler, um das gewünschte Registration-Set aus auszuwählen.**

#### **6. Drücken Sie den [ ]-Regler.**

Eine Bestätigungs-Abfrage erscheint.

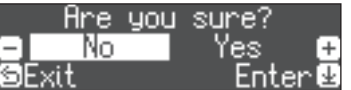

Wenn Sie den Vorgang abbrechen möchten, drücken Sie den [5]-Taster.

**7.** Wählen Sie mit dem [ $\angle$ ]-Regler "Yes" und drücken Sie den **[ ]-Regler.**

Die Einstellungen werden geladen.

#### **WICHTIG**

Schalten Sie das Instrument nicht aus, solange im Display noch "Executing..." erscheint.

**8. Drücken Sie den [ ]-Taster, um den Function-Modus zu verlassen.**

Die Anzeige des [0]-Tasters erlischt.

Português

## <span id="page-9-1"></span><span id="page-9-0"></span>Spielen von zwei Klängen nebeneinander (Split Play)

Sie können zwei Klänge nebeneinander legen und gleichzeitig spielen. Dieses wird als "Split Play"-Modus bezeichnet. Die Trenn-Position wird "Split Point" genannt.

#### **1. Drücken Sie den [Split/Dual]-Taster so oft, bis das Split-Display ausgewählt ist.**

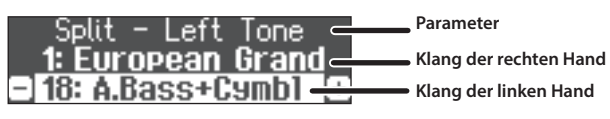

Nachdem Sie das Instrument eingeschaltet haben, ist für die rechte Seite der Klang "European Grand" und für die linke Seite der Klang "A.Bass + Cymbal" ausgewählt.

Bei eingeschalteter Split Play-Funktion ist die Tastatur wie folgt aufgeteilt.

**Split Point ( Voreinstellung): F#3**

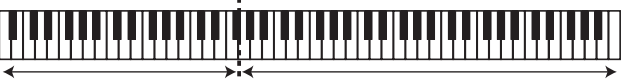

**Klang der linken Hand Klang der rechten Hand**

**2. Um den Split Play-Modus zu verlassen, drücken Sie den [Split/Dual]-Taster so oft, bis die Anzeige erlischt.**

## Verändern der Einstellungen für den Split Play-Modus

Rufen Sie zunächst das Split-Display auf.

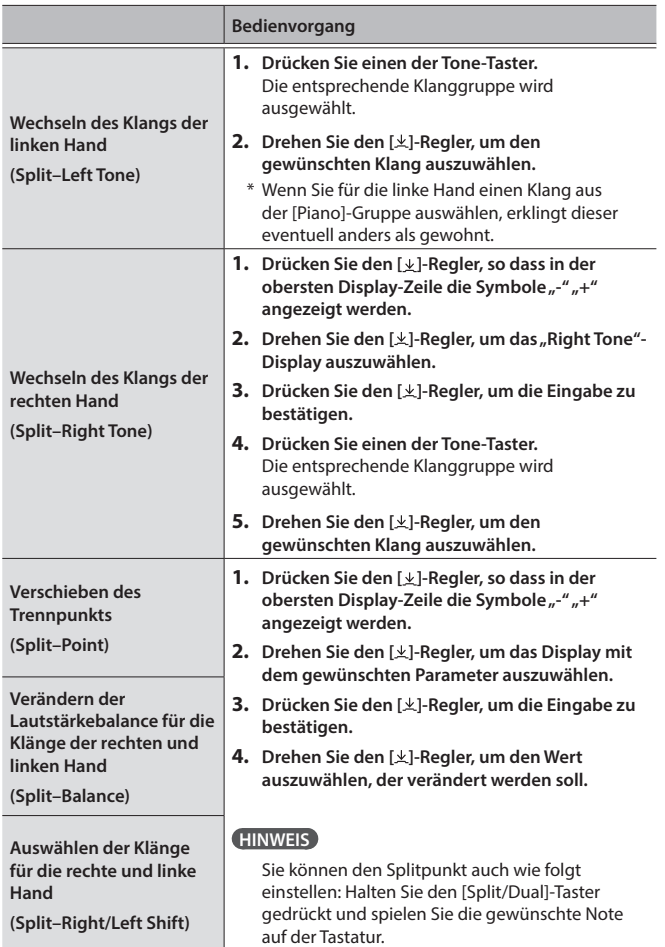

## <span id="page-9-2"></span>Spielen von zwei Klängen übereinander (Dual Play)

Sie können zwei Klänge übereinander legen und gleichzeitig spielen. Dieses wird als "Dual Play"-Modus bezeichnet.

**1. Drücken Sie den [Split/Dual]-Taster so oft, bis das Dual-Display ausgewählt ist.**

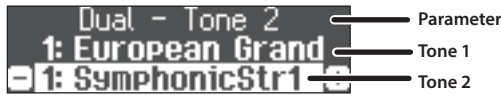

Nachdem Sie das Instrument eingeschaltet haben, ist für Tone 1 der Klang "European Grand" und für Tone 2 der Klang "Symphonic Str1" ausgewählt.

**2. Um den Dual Play-Modus zu verlassen, drücken Sie den [Split/Dual]-Taster so oft, bis die Anzeige erlischt.**

## Verändern der Einstellungen für den Dual Play-Modus

Rufen Sie zunächst das Dual-Display auf.

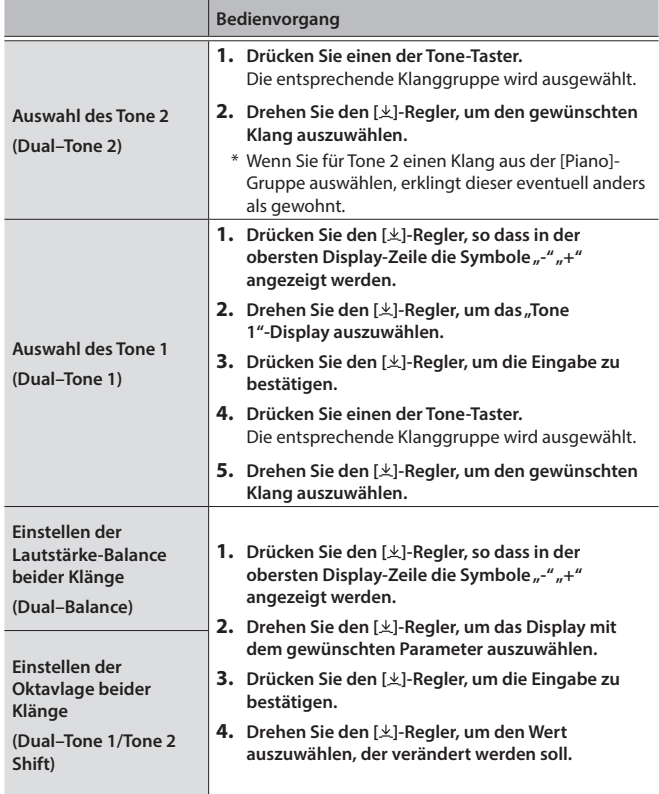

Die Notennamen sind wie nachfolgend beschrieben vergeben.

Beispiel: "C4" bedeutet "das vierte C von links".

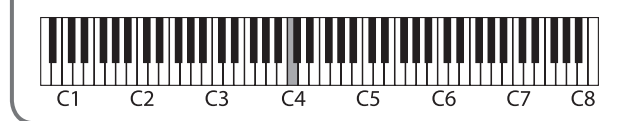

Die Bezeichnung der Noten (z.B. C4)

## <span id="page-10-2"></span><span id="page-10-0"></span>Üben mit dem Metronom

Sie können zur Wiedergabe eines Metronoms spielen bzw. üben.

### **1. Drücken Sie den [ ]-Taster.**

Der [ $\Delta$ ]-Taster blinkt und das Metronom erklingt.

#### **HINWEIS**

Während der Song-Wiedergabe erklingt das Metronom im Tempo und Takt des aktuell ausgewählten Songs.

- **2. Stellen Sie das gewünschte Tempo mit dem Tempo]-Regler ein.**
- **3.** Um die Taktart zu verändern, drücken Sie im "Time **Signature"-Display den [ ]-Regler und drehen Sie dann den [ ]-Regler, um die gewünschte Taktart einzustellen.**

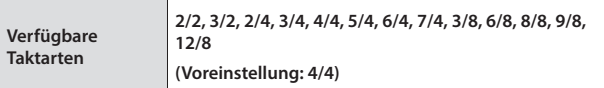

**4. Um das Metronom wieder auszuschalten, drücken Sie erneut den [ ]-Taster.**

Die Anzeige des [ $\Delta$ ]-Tasters erlischt.

## Verändern der Metronom-Einstellungen

Die folgenden Einstellungen können verändert werden, wenn die Anzeige des [A]-Tasters leuchtet.

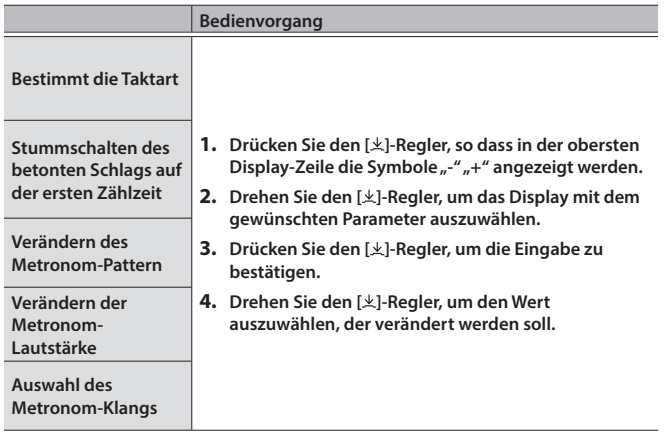

## <span id="page-10-1"></span>Transponieren der Tonhöhe

Sie können das Spiel auf der Tastatur in Halbtonschritten transponieren. Dieses ist sinnvoll, wenn Sie einen Sänger begleiten oder mit einem

Musiker, der ein akustisches Instrument besitzt, zusammen spielen und die Tonart gewechselt werden soll.

#### **1. Halten Sie den [Transpose]-Taster gedrückt und drehen Sie den [ ]-Regler, um die Anzahl der Halbtöne für die Transponierung auszuwählen.**

Wenn Sie z.B. einen Song in E-Dur lieber in C-Dur spielen möchten, geben Sie als Transpose-Wert "4" ein.

**Spielen von C E G → erzeugt E G<sup>#</sup>H** 

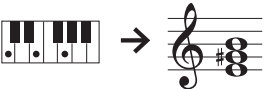

## **HINWEIS**

Sie können die Transponierung für das Spiel auf der Tastatur auch wie folgt einstellen: Halten Sie den [Transpose]-Taster gedrückt und spielen Sie die gewünschte Note auf der Tastatur.

**2. Um die Transponierung wieder auszuschalten, drücken Sie erneut den [Transpose]-Taster.**

Die Anzeige des [Transpose]-Tasters erlischt.

<span id="page-11-1"></span><span id="page-11-0"></span>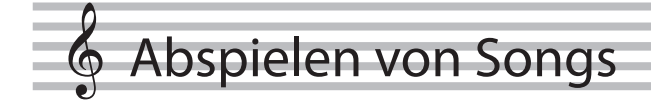

## Abspielen eines Songs

Gehen Sie wie folgt vor, um die internen Songs abzuspielen. Sie können zur Wiedergabe dieser Songs selber auf der Tastatur spielen, entweder mit beiden Händen oder nur mit der linken oder rechten Hand.

Eine Liste der Songs finden Sie im Abschnitt "Internal Song List" am Ende dieser Anleitung.

#### **Liste der Kategorien**

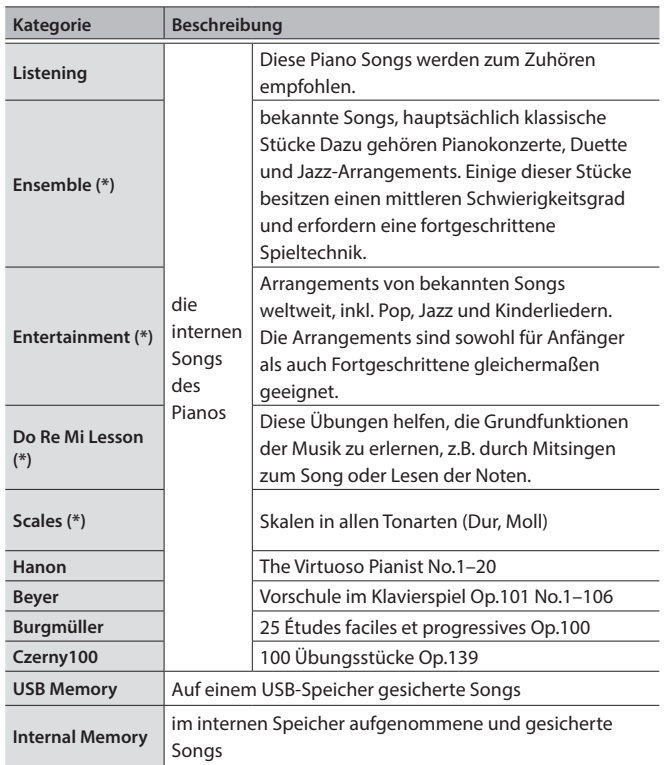

(\*) die Songs aus dem Notenbuch "Roland Classical Piano Masterpieces"

**1. Drücken Sie den [ ]-Taster.**

Das Song-Display erscheint.

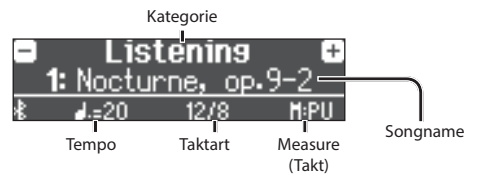

- **2. Drehen Sie den [ ]-Regler, um die Song-Kategorie auszuwählen und drücken Sie den [ ]-Regler, um die Eingabe zu bestätigen.**
- **3. Drehen Sie den [ ]-Regler, um den gewünschten Songtitel auszuwählen.**

<span id="page-11-6"></span>Sie können Songs innerhalb der aktuell gewählten Kategorie auswählen.

#### **HINWEIS**

<span id="page-11-4"></span>Wenn Sie eine andere Song-Kategorie auswähIen möchten, drücken Sie den [b] -Taster.

#### **4.** Drücken Sie den [►/■]-Taster.

Der ausgewählte Song wird abgespielt.

**5. Um das Song-Playback zu starten bzw. zu stoppen drücken**  Sie den [►/■]-Taster.

Die Anzeige des [>/■]-Tasters erlischt.

**6. Um die Song-Einstellungen zu verlassen, drücken Sie den [ ]-Taster.**

Die Anzeige des [[1]-Tasters erlischt.

## Abspielweise der Songs

<span id="page-11-5"></span><span id="page-11-3"></span><span id="page-11-2"></span>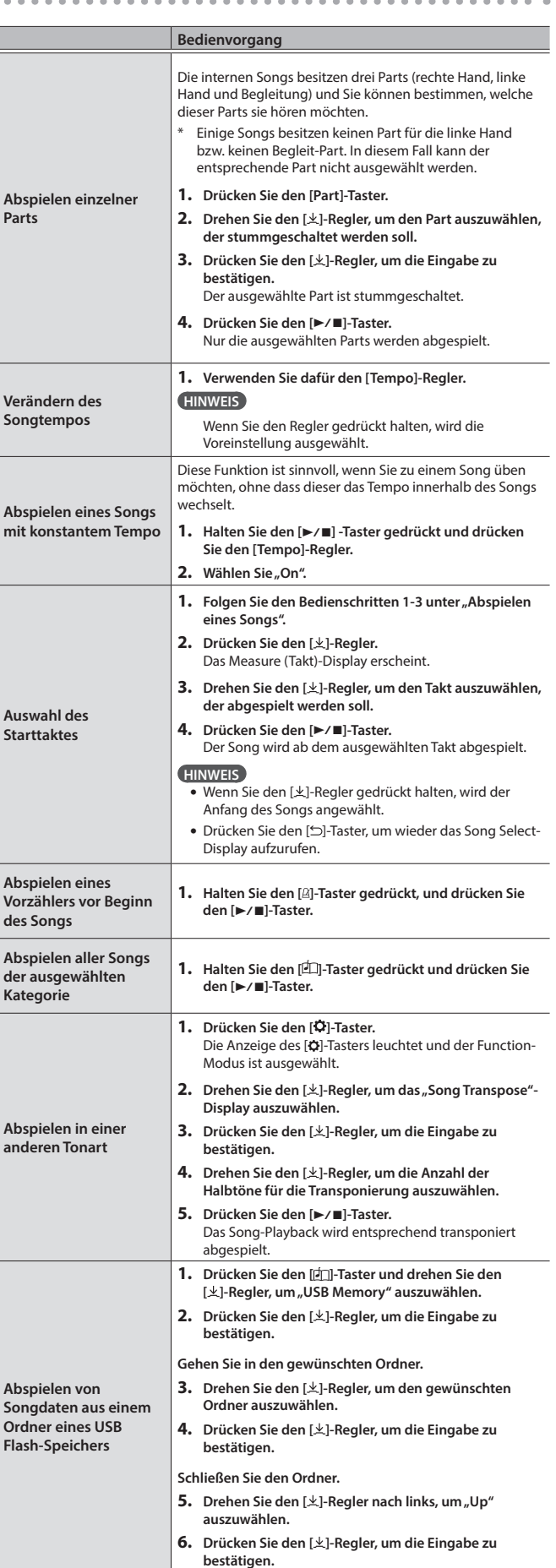

## <span id="page-12-1"></span><span id="page-12-0"></span>° Aufnahme des eigenen Spiels

## <span id="page-12-4"></span>Aufzeichnen des eigenen Tastatur-Spiels

Sie können Ihr eigenes Spiel aufnehmen und wieder abspielen.

## Vorbereitungen für die Aufnahme

#### **1. Wählen Sie den gewünschten Klang aus.**

#### **2. Schalten Sie bei Bedarf das Metronom ein.**

Stellen Sie das Tempo und die Taktart des Metronoms ein. Die Metronom-EInstellungen werden innerhalb des Songs gesichert und Sie können diese Einstellungen während des Playback verwenden.

#### **3. Drücken Sie den [**t**]-Taster.**

Der [●]-Taster leuchtet, der [▶/■]-Taster blinkt und das Instrument ist aufnahmebereit.

Um die Aufnahme abzubrechen, drücken Sie erneut den [ $\bullet$ ]-Taster.

## Starten/Stoppen der Aufnahme

#### **4.** Drücken Sie den [▶/■]-Taster.

Nach einem eintaktigen Vorzähler beginnt die Aufnahme und die Anzeigen der Taster [<sup>●</sup>] und [▶/■] leuchten. Die Aufnahme wird automatisch gesichert.

#### **HINWEIS**

Sie können die Aufnahme auch starten, indem Sie ene Note auf der Tastatur spielen (anstelle den [>/■]-Taster zu drücken). In diesem Fall erklingt kein Vorzähler.

**5.** Um die Aufnahme zu stoppen drücken Sie den [▶/■]-Taster.

Die Aufnahme wird gestoppt.

## Abhören der Aufnahme

#### **6.** Drücken Sie den [▶/■]-Taster.

Nach einer Aufnahme wird automatisch der neu aufgenommene Song ausgewählt.

Der aufgenommene Song wird abgespielt.

## <span id="page-12-2"></span>Löschen eines gesicherten Songs

Sie können einen bereits gesicherten Song löschen.

#### **HINWEIS**

- 5 Alternative für das Löschen eines aufgenommenen Songs: Halten Sie den [ $\bigcirc$ ]-Taster gedrückt und drücken Sie den [ $\bigcirc$ ]-Taster.
- 5 Wenn Sie alle Songs aus dem internen Speicher löschen möchten, formatieren Sie den internen Speicher ("Formatieren des Speichers [\(Format Media\)" \(S. 23\)](#page-22-1)).
- **1. Drücken Sie den [ ]-Taster.**

Die Anzeige des [ $\phi$ ]-Tasters leuchtet und der Function-Modus ist ausgewählt.

- **2. Drehen Sie den [ ]-Regler, um das "Delete Song"-Display auszuwählen.**
- **3. Drücken Sie den [ ]-Regler, um die Eingabe zu bestätigen.** Das Delete Song-Display erscheint.

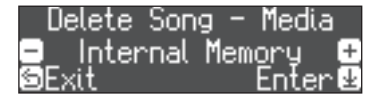

- **4. Drehen Sie den [ ]-Regler, um den Speicherbereich auszuwählen, aus dem der Song gelöscht werden soll und drücken Sie den [ ]-Regler, um die Eingabe zu bestätigen.**
- **5. Drehen Sie den [ ]-Regler, um den gewünschten Song auszuwählen und drücken Sie den [ ]-Regler, um die Eingabe zu bestätigen.**

Eine Bestätigungs-Abfrage erscheint.

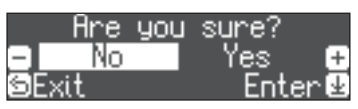

Wenn Sie den Vorgang abbrechen möchten, drücken Sie den [ ]-Taster.

**6.** Drehen Sie den [ $\pm$ ]-Regler, um "Yes" auszuwählen und **drücken Sie den [ ]-Regler, um die Auswahl zu bestätigen.** Der Vorgang wird ausgeführt.

## Verwalten der aufgenommenen Songs

<span id="page-12-3"></span>**Umb eines aufgenom**men **Songs**

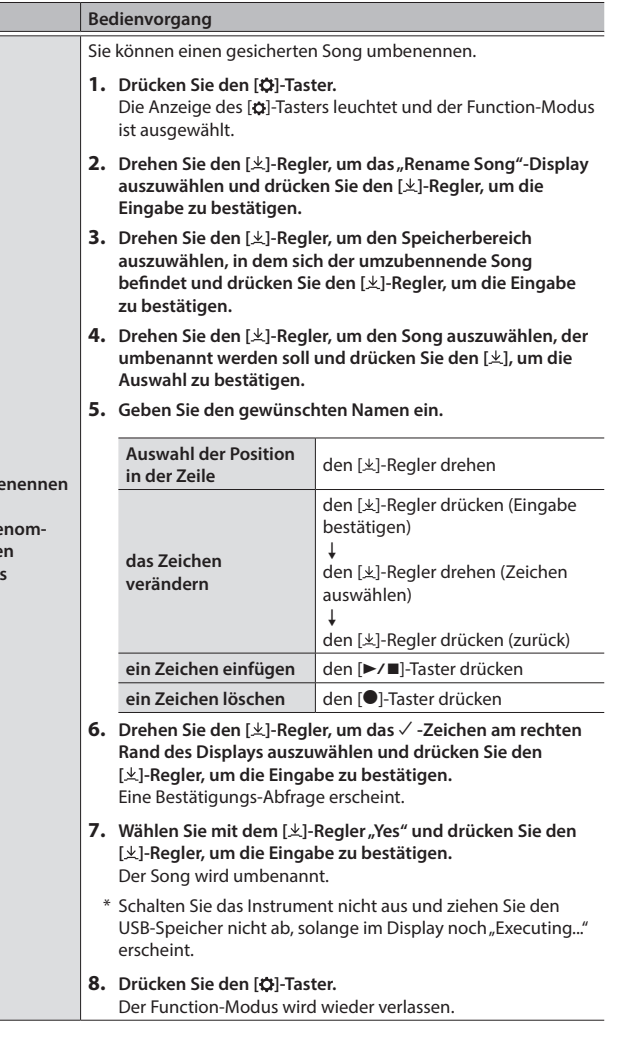

Portuguê

<span id="page-13-2"></span><span id="page-13-0"></span>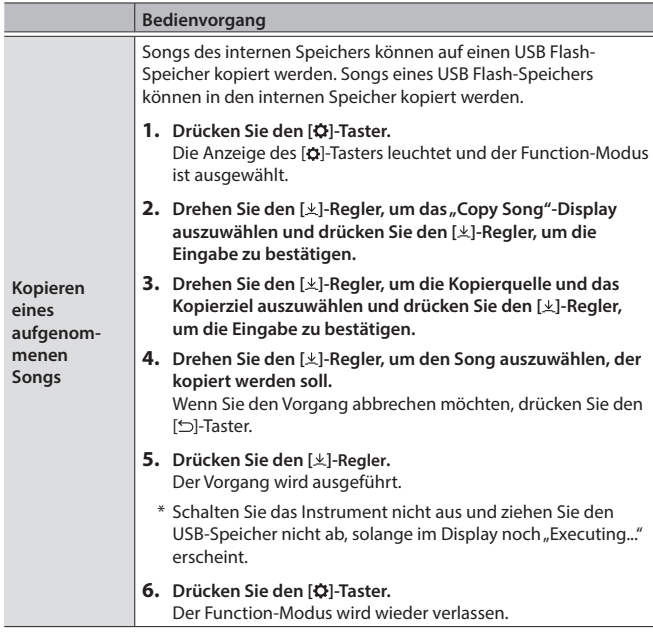

## <span id="page-13-1"></span>Fortgeschrittene Aufnahmemethoden

## Aufnehmen der Spieldaten einer Hand

Sie können die Spieldaten für die linke und rechte Hand nacheinander aufnehmen.

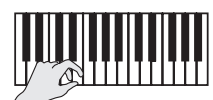

**linker (oder rechter) Part**

## Vorbereitungen

#### **1. Wählen Sie den gewünschten Klang aus.**

#### **2. Schalten Sie bei Bedarf das Metronom ein.**

Stellen Sie das Tempo und die Taktart des Metronoms ein. Die Metronom-EInstellungen werden innerhalb des Songs gesichert und Sie können diese Einstellungen während des Playback verwenden.

#### **3. Drücken Sie den [**t**]-Taster.**

Der [●]-Taster leuchtet, der [▶/■]-Taster blinkt und das Instrument ist aufnahmebereit.

Um die Aufnahme abzubrechen, drücken Sie erneut den [ $\bullet$ ]-Taster.

**4. Drücken Sie den [Part]-Taster, drehen Sie den [ ]-Regler, um den Part auszuwählen, der nicht aufgenommen werden soll und drücken Sie den [ ]-Regler, um die Taster-Anzeige auszuschalten.**

Nur die Anzeige des Aufnahme-Part blinkt.

#### **HINWEIS**

Wenn Sie keinen Part auswählen, werden die Spieldaten wie folgt aufgenommen.

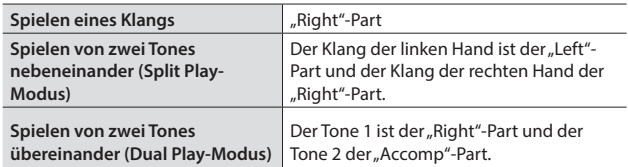

## Starten/Stoppen der Aufnahme

#### **5.** Drücken Sie den [▶/■]-Taster.

Nach einem eintaktigen Vorzähler beginnt die Aufnahme und die Anzeigen der Taster [<sup>0</sup>] und [ $\blacktriangleright$ / $\blacksquare$ ] leuchten. Die Aufnahme wird automatisch gesichert.

#### **HINWEIS**

Sie können die Aufnahme auch starten, indem Sie ene Note auf der Tastatur spielen (anstelle den [> / I]-Taster zu drücken). In diesem Fall erklingt kein Vorzähler.

#### **6. Um die Aufnahme zu stoppen drücken Sie erneut den [**s**]-Taster.**

Die Aufnahme wird gestoppt.

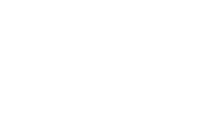

## <span id="page-14-0"></span>Hinzufügen einer Aufnahme

Sie können nach der Aufnahme für eine der Hände die Aufnahme für die jeweils andere Hand hinzufügen.

Sie können diese Art der "Overdub"-Aufnahme auch mit den internen Songs durchführen.

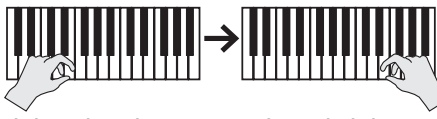

**linker (oder rechter) Part rechter (oder linker) Part**

## Vorbereitungen

### **1. Drücken Sie den [ ]-Taster.**

Das Song-Display erscheint.

#### **HINWEIS**

Wenn das Measure (Takt)-Display erscheint, drücken Sie den [ ]-Taster, um wieder das Song Select-Display aufzurufen.

- **2. Drehen Sie den [ ]-Regler, um die gewünschte Song-Kategorie auszuwählen und drücken Sie den [ ]-Regler, um die Auswahl zu bestätigen.**
- **3. Drehen Sie den [ ]-Regler, um den Song auszuwählen, mit dem die weitere Aufnahme durchgeführt werden soll.**

Sie können Songs innerhalb der aktuell gewählten Kategorie auswählen.

#### **HINWEIS**

Wenn Sie die Aufnahme auf Grundlage eines internen Songs durchführen, können Sie das Tempo für den Song einstellen. ([S. 12](#page-11-5))

#### **4. Drücken Sie den [**t**]-Taster.**

Der [●]-Taster leuchtet, der [▶/■]-Taster blinkt und das Instrument ist aufnahmebereit.

Um die Aufnahme abzubrechen, drücken Sie erneut den [ $\bullet$ ]-Taster.

**5.** Drehen Sie den [ $\pm$ ]-Regler, um das "Overdub"-Display **auszuwählen.**

Der bei Schritt 3 selektierte Song wird ausgewählt.

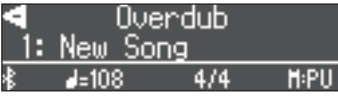

**6. Drücken Sie den [Part]-Taster, drehen Sie den [ ]-Regler, um den Part auszuwählen, der nicht aufgenommen werden soll und drücken Sie den [ ]-Regler, um die Taster-Anzeige auszuschalten.**

Nur die Anzeige des Aufnahme-Part blinkt.

## Starten/Stoppen der Aufnahme

#### **7.** Drücken Sie den [▶/■]-Taster.

Nach einem eintaktigen Vorzähler beginnt die Aufnahme und die Anzeigen der Taster [<sup>●</sup>] und [▶/■] leuchten. Die Aufnahme wird automatisch gesichert.

#### **HINWEIS**

Sie können die Aufnahme auch starten, indem Sie ene Note auf der Tastatur spielen (anstelle den [>/■]-Taster zu drücken). In diesem Fall erklingt kein Vorzähler.

**8. Um die Aufnahme zu stoppen drücken Sie erneut den [**s**]-Taster.**

Die Aufnahme wird gestoppt.

## <span id="page-14-1"></span>Aufnahme von Audiodaten direkt auf einen USB Flash-Speicher

Wenn Sie Ihr Spiel als Audiodatei aufzeichnen, können Sie diese Datei mit einem Rechner bzw. Audio Player abspielen und/oder auf eine CD brennen bzw. über das Internet verbreiten.

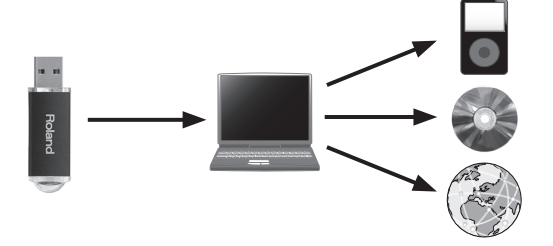

## Vorbereitungen

- **1. Schließen Sie den USB Flash-Speicher an den USB Memory-Anschluss an.**
- Es ist nicht möglich, Audiodaten direkt im Instrument aufzuzeichnen.
- Schalten Sie das Instrument nicht aus und ziehen Sie nicht den USB Flash-Speicher bzw. das Netzkabel ab, solange die Anzeige des USB Flash-Speichers noch blinkt.

#### **2. Wählen Sie den gewünschten Klang aus.**

**3. Halten Sie den [**7**]-Taster gedrückt und drehen Sie den**  [ $\pm$ ]-Regler, um "Audio" auszuwählen.

#### **HINWEIS**

Sie können dieses auch im Function-Modus unter "Recording Mode" einstellen ([S. 25](#page-24-4)).

**4. Drücken Sie den [**t**]-Taster.**

Der [●]-Taster leuchtet, der [▶/■]-Taster blinkt und das Instrument ist aufnahmebereit.

Um die Aufnahme abzubrechen, drücken Sie erneut den [·]-Taster.

**5. Schalten Sie bei Bedarf das Metronom ein.**

## Starten/Stoppen der Aufnahme

#### **6.** Drücken Sie den [▶/■]-Taster.

Die Aufnahme wird gestartet und die Anzeigen der Taster [ $\bullet$ ] und [>/ $\blacksquare$ ] leuchten. Die Aufnahme wird automatisch gesichert.

#### **WICHTIG**

Schalten Sie während der Aufnahme das Instrument nicht aus, und ziehen Sie nicht den USB Flash-Speicher ab.

**7. Um die Aufnahme zu stoppen drücken Sie erneut den [**s**]-Taster.**

Die Aufnahme wird gestoppt.

#### **HINWEIS**

- 5 Sie können den aufgenommenen Song löschen [\(S. 13\)](#page-12-2).
- 5 Sie können den aufgenommenen Song umbenennen ([S. 13](#page-12-3)).

Français

Italiano

Españo

Português

## <span id="page-15-1"></span><span id="page-15-0"></span>° Einstellen des Pianoklangs im Detail (Piano Designer)

Sie können die verschiedenen Elemente des Pianoklangs einzeln editieren und damit Ihren eigenen Pianoklang generieren.

#### **HINWEIS**

- Sie können diese Parameter auch mithilfe einer dedizierten app verändern.
- $\rightarrow$  ["Verwenden des Pianos mit einer App" \(S. 20\)](#page-19-1)

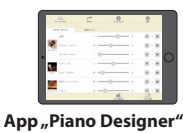

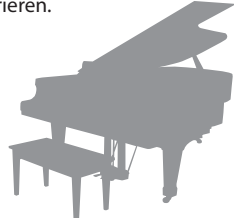

## Einstellen der Piano Designer-Parameter

- **1. Drücken Sie den [Piano Designer]-Taster.**
- **2. Drehen Sie den [ ]-Regler, um das Display mit dem gewünschten Parameter auszuwählen.**
- **3. Drücken Sie den [ ]-Regler, um die Eingabe zu bestätigen.**
- **4. Drehen Sie den [ ]-Regler, um den gewünschten Wert einzustellen.**
- **5. Um die Einstellungen zu verlassen, drücken Sie den [Piano Designer]-Taster.** Die Anzeige des [Piano Designer]-Tasters erlischt.

<span id="page-15-5"></span><span id="page-15-4"></span><span id="page-15-3"></span><span id="page-15-2"></span>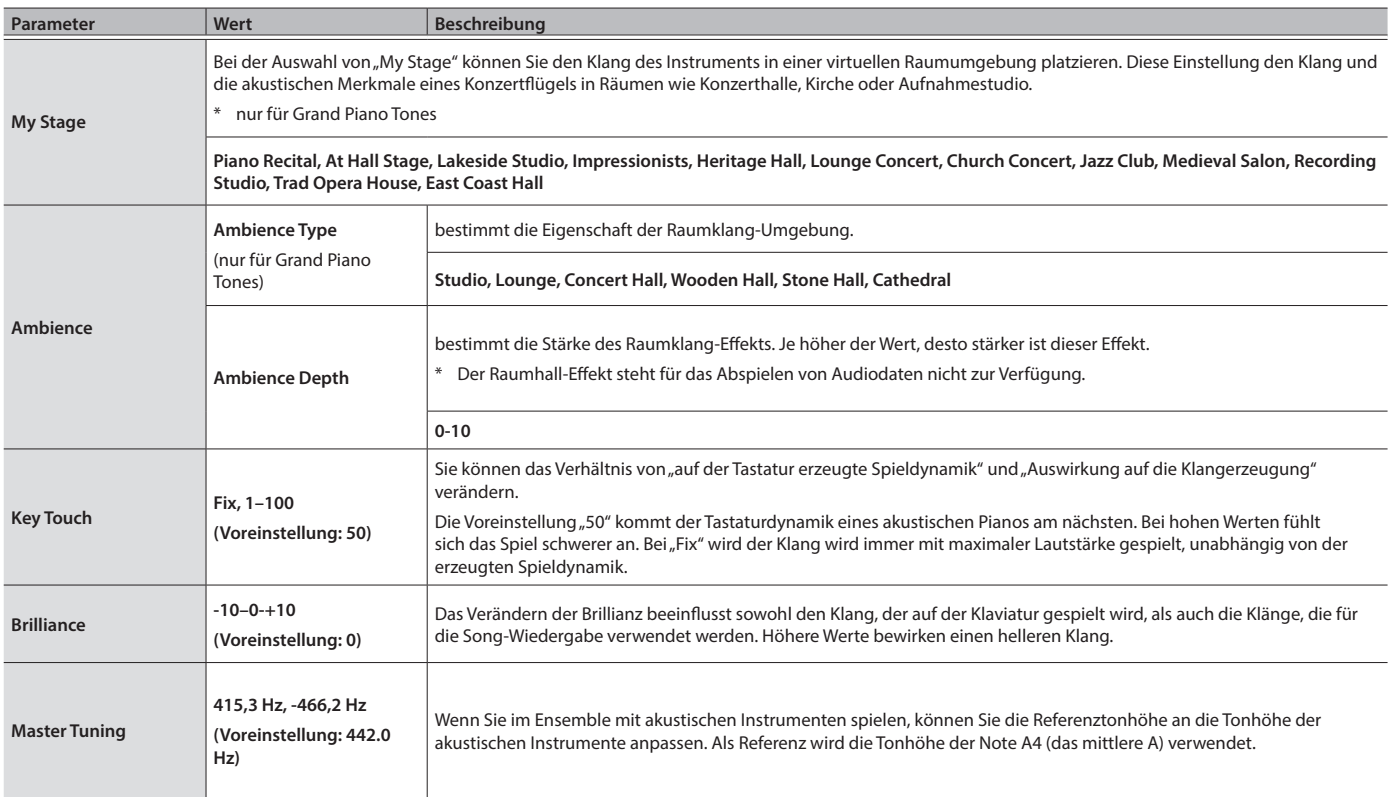

<span id="page-16-2"></span><span id="page-16-1"></span><span id="page-16-0"></span>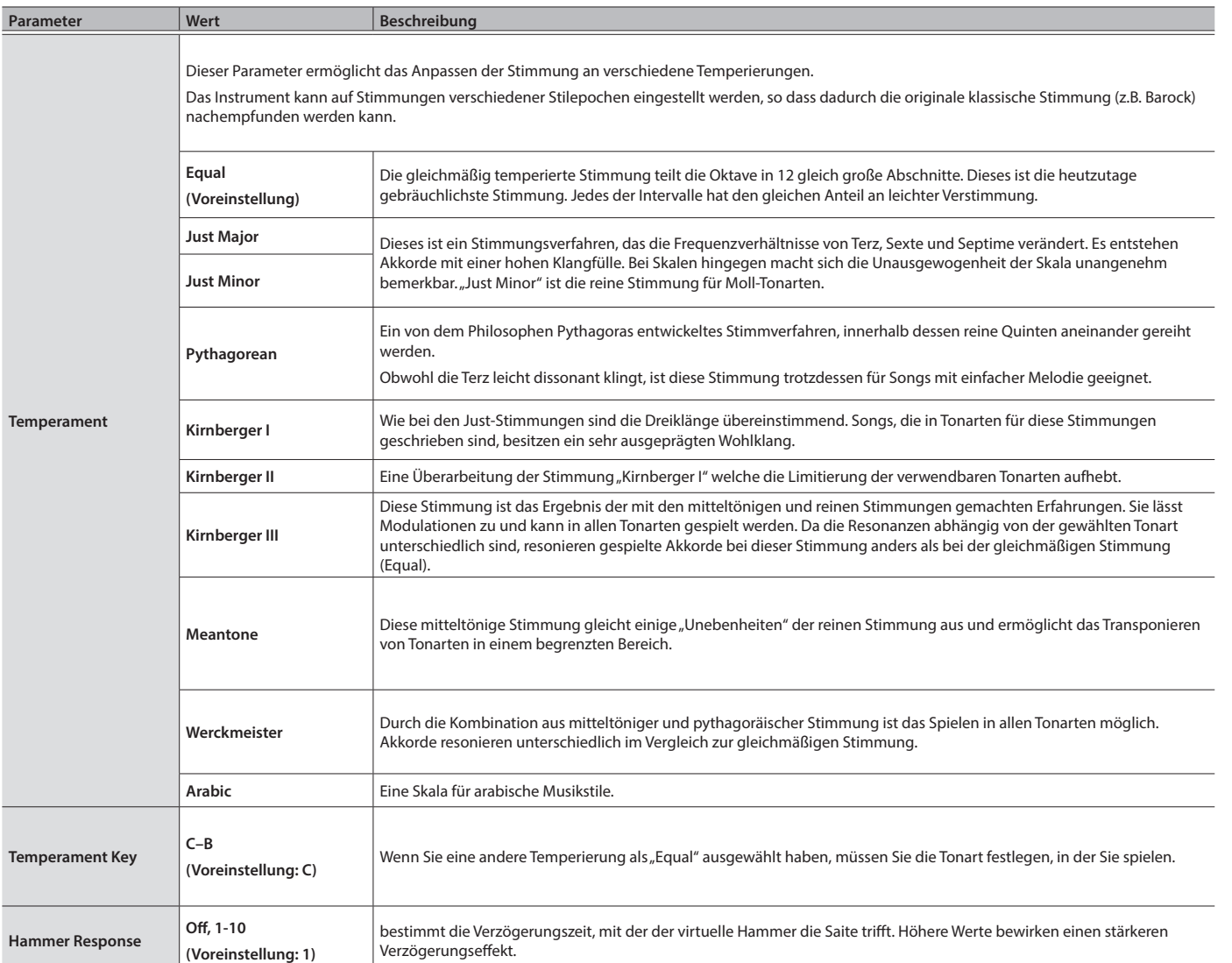

## <span id="page-17-0"></span>Editieren des Grand Piano-Klangs

Sie können die verschiedenen Aspekte des Grand Piano-Klangs individuell einstellen. Dazu gehören z.B.die Saiten-Resonanz und die Pedal-Resonanz.

- \* Diese Einstellungen sind nur für die Grand Piano-Klänge verfügbar.
- **1. Drücken Sie den [Piano Designer]-Taster.**
- **2.** Drehen Sie den [ $\pm$ ]-Regler, um das "Piano Tone Edit"-Display **auszuwählen.**
- **3. Drücken Sie den [ ]-Regler, um die Eingabe zu bestätigen.**
- **4. Drehen Sie den [ ]-Regler, um das Display mit dem gewünschten Parameter auszuwählen.**
- **5. Drücken Sie den [ ]-Regler, um die Eingabe zu bestätigen und drehen Sie dann den [ ]-Regler, um den Wert einzustellen.**
- **6. Wenn Sie die Editierung des Piano Tone beenden möchten, drücken Sie [ ]-Taster.**

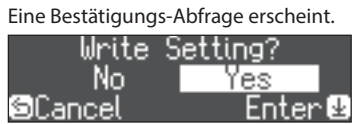

Wenn Sie den Vorgang abbrechen möchten, drücken Sie den [○]-Taster.

**7. Wählen Sie mit dem [ ]-Regler "Yes" und drücken Sie den [ ]-Regler, um die Eingabe zu bestätigen.**

Die Grand Piano Tone-Einstellungen werden gesichert.

<span id="page-17-4"></span><span id="page-17-1"></span>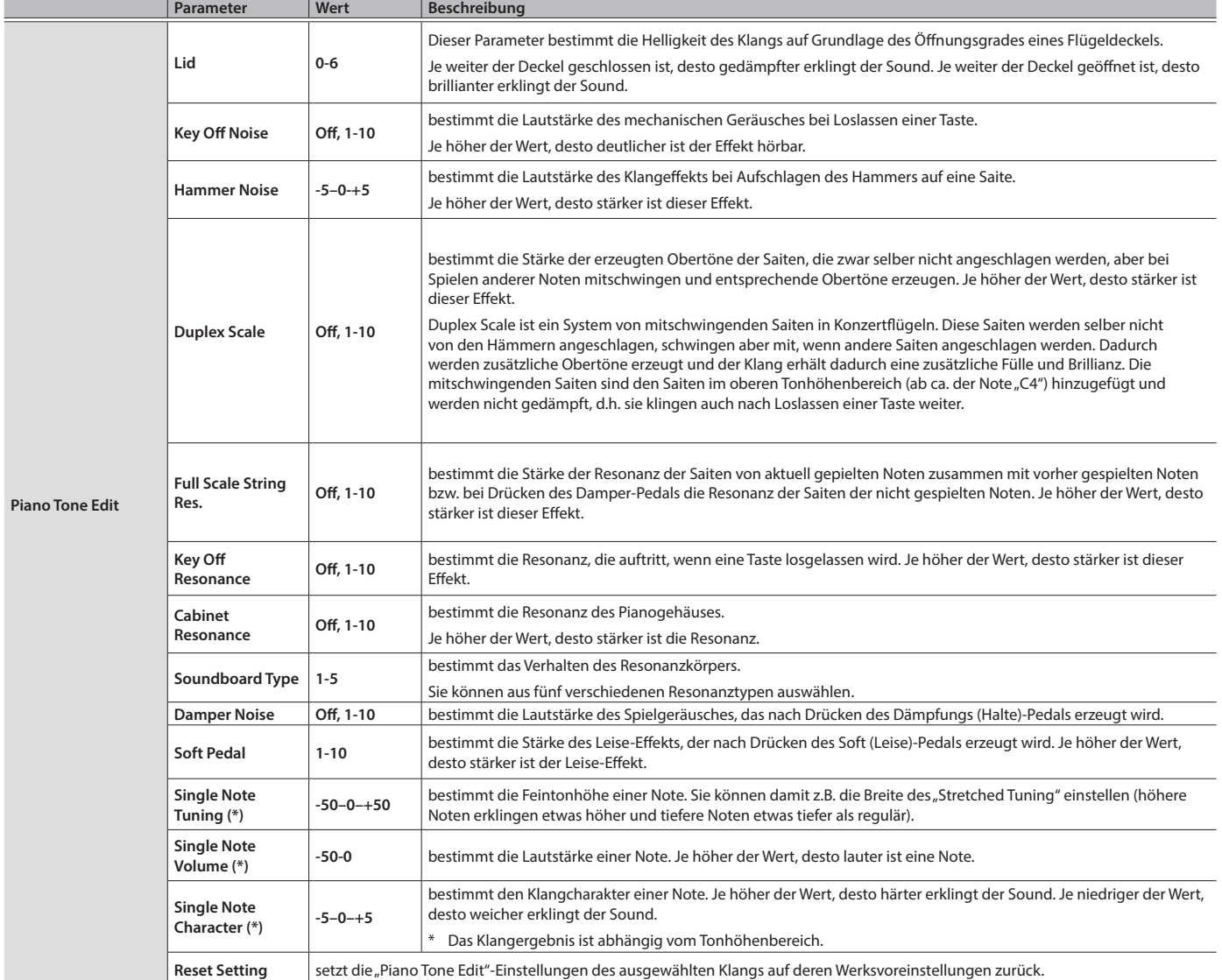

## <span id="page-17-3"></span><span id="page-17-2"></span>Single Note-Einstellungen (\*)

**1. Wählen Sie das Single Note Settings-Display aus und drücken Sie den [ ]-Regler, um die Eingabe zu bestätigen.**

**2. Spielen Sie die gewünschte Note und verändern Sie die Einstellungen durch Drehen des [ ]-Reglers.**

**3. Drücken Sie den [ ]-Taster, um das Display zu verlassen.**

## <span id="page-18-2"></span><span id="page-18-0"></span>° Verbinden mit einem Mobilgerät über Bluetooth

## **B**luetooth®

 $4/4$   $H:1$ 

01: European GrandO

 $-4 = 108$ 

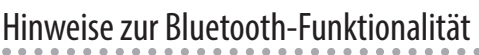

Abhängig davon, in welchem Land Sie das Instrument erworben haben, kann es vorkommen, dass die Bluetooth-Funktionalität nicht enthalten ist.

## Die Möglichkeiten mit Bluetooth

Mithilfe der Bluetooth-Funktion können Sie das Instrument über eine drahtlose Verbindung mit einem Mobilgerät verbinden und folgende Dinge ausführen.

→ "Abspielen von Musik über die Lautsprecher des [Instruments" \(S. 19\)](#page-18-1)

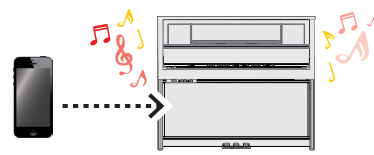

 $\rightarrow$  ["Verwenden des Pianos mit einer App" \(S. 20\)](#page-19-1)

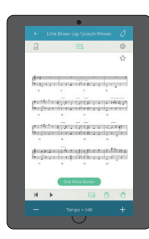

**App "Piano Every Day"**

## Die Einstellungen

## Koppeln (Pairing)

Um zwei Geräte über Bluetooth zu verbinden, müssen beide vorher gekoppelt werden.

Dieses wird auch als "Pairing" bezeichnet.

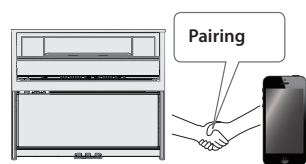

## Der Kopplungsvorgang

Es gibt zwei separate Kopplungsvorgänge: "Audio" (Abspielen von Musik über die Lautsprecher des Instruments) und "MIDI" (Übertragen von Steuerdaten von einer app in Richtung Klangerzeugung des Instruments).

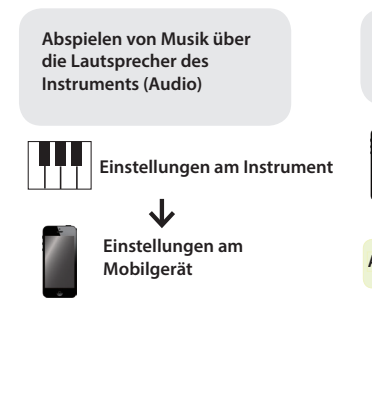

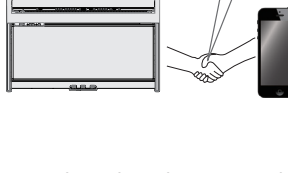

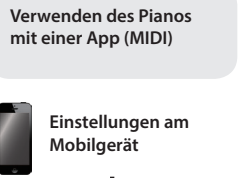

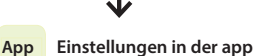

## <span id="page-18-1"></span>Abspielen von Musik über die Lautsprecher des Instruments

Nehmen Sie die Einstellungen so vor, dass die auf dem externen Bluetooth-Gerät gesicherten Musikdaten drahtlos auf diesem Instrument abgespielt werden können.

m

Für dieses Beispiel wird ein iOS-Gerät verwendet.

Nachdem ein Bluetooth-Gerät einmal an diesem Gerät angemeldet wurde, muss dieser Vorgang nicht mehr erneut ausgeführt werden. Siehe "Herstellen der Verbindung zu einem bereits erkannten [Mobilgerät" \(S. 20\)](#page-19-2)

## Pairing (Koppeln)

Das Bluetooth-Logo erscheint, wenn Sie das Instrument einschalten.

**Wenn die Bluetooth-Funktionalität enthalten ist**

- **1. Stellen Sie das zu verwendende externe Bluetooth-Gerät in die Nähe dieses Instruments.**
- **2. Drücken Sie den [ ]-Taster.**

Die Anzeige des [ $\phi$ ]-Tasters leuchtet und der Function-Modus ist ausgewählt.

**3.** Drehen Sie den [ $\pm$ ]-Regler, um das "Bluetooth"-Display **auszuwählen und drücken Sie den [ ]-Regler, um die Eingabe zu bestätigen.**

Das folgende Display erscheint:

Γ.

ł

Γ

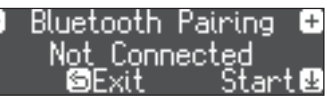

**4. Drücken Sie den [ ]-Regler, um die Bluetooth-Verbindung zu aktivieren.**

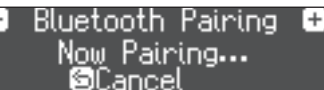

Wenn Sie den Vorgang abbrechen möchten, drücken Sie den [ ]-Taster.

**5. Schalten Sie die Bluetooth-Funktion am externen Mobilgerät ein.**

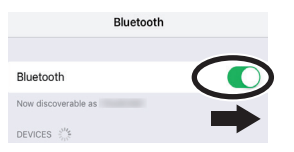

**6. Tippen Sie auf** "LX708 Audio", "LX706 Audio" oder **"LX705 Audio" im Bluetooth-Geräte-Display des Mobilgeräts.**

Das Instrument und das Mobilgerät sind nun drahtlos miteinander verbunden. Wenn der Kopplungsvorgang abgeschlossen ist, erscheint ein Display ähnlich des Folgenden.

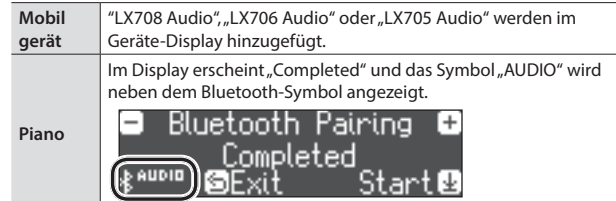

<span id="page-19-0"></span>**7. Drücken Sie am Instrument den [ ]-Taster, um den Function-Modus zu verlassen.**

Damit ist der Kopplungs-Vorgang abgeschlossen.

## <span id="page-19-4"></span>Abspielen von Audiodaten

Wenn Sie eine Audiodatei am Mobilgerät abspielen, wird der Sound über die Lautsprecher des Instruments ausgegeben.

### **HINWEIS**

Stellen Sie die gewünschte Lautstärke am externen Mobilgerät ein. Wenn der Klang zu leise ist, können Sie die Lautstärke im Instrument verändern.

["Input/Bluetooth Vol." \(S. 24\)](#page-23-3)

## <span id="page-19-2"></span>Herstellen der Verbindung zu einem bereits erkannten Mobilgerät

**1. Schalten Sie die Bluetooth-Funktion am externen Mobilgerät ein.**

Das Instrument und das Mobilgerät sind nun drahtlos miteinander verbunden.

Wenn damit die Kommunikation nicht hergestellt werden kann, tippen Sie auf "LX708 Audio", "LX706 Audio" oder "LX705 Audio" im Bluetooth-Geräte-Display des Mobilgeräts.

## <span id="page-19-1"></span>Verwenden des Pianos mit einer App

**Apps, die mit diesem Instrument verwendet werden können**

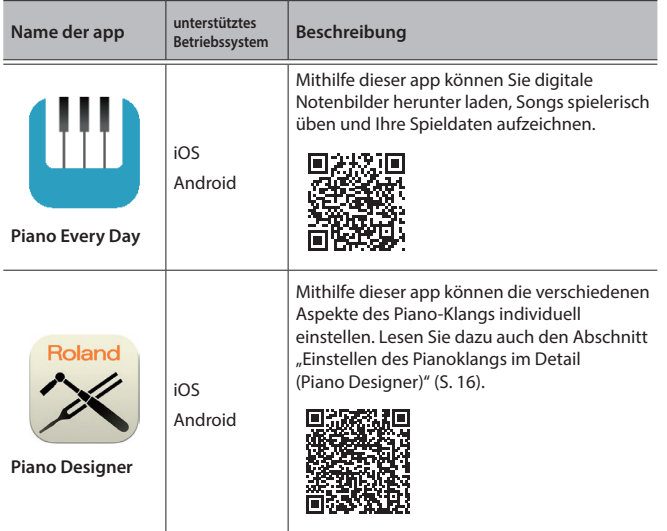

Die Apps können Sie kostenlos im App Store (iOS-Produkte) oder bei Google Play (Android-Produkte) herunter laden.

- Sie können auch weitere apps verwenden, die Bluetooth MIDI-kompatibel sind (z.B. Garage Band).
- <span id="page-19-3"></span>\* Die hier abgedruckten Informationen entsprechen dem Stand bei Drucklegung dieser Anleitung. Ggf. aktualisierte Informationen zu diesem Produkt finden Sie auf der Roland-Internetseite.

## Pairing (Koppeln)

Um das Instrument mit einer auf einem Mobilgerät installierten app verwenden zu können, sind vorher bestimmte Einstellungen notwendig. Das nachfolgende Beispiel beschreibt die Verbindung zur app "Piano Every Day", die auf einem iOS-Gerät installiert ist.

- Bei "Verwenden des Pianos mit einer App" ist nicht notwendig, Einstellungen am Instrument vorzunehmen. Alle dafür notwendigen Bedienvorgänge werden in der app vorgenommen.
- **1. Schalten Sie die Bluetooth-Funktion am externen Mobilgerät ein.**

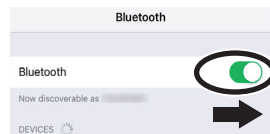

### **WICHTIG**

Auch wenn in der Liste der Geräte der Name des Instruments angezeigt wird (wie z.B. "LX708 MIDI"), tippen Sie NICHT auf dieses Feld.

- **2. Öffnen Sie auf dem Mobilgerät die app.**
- **3. Berühren Sie das Menu-Symbol unten rechts im app-Bildschirm und danach auf "Bluetooth".**

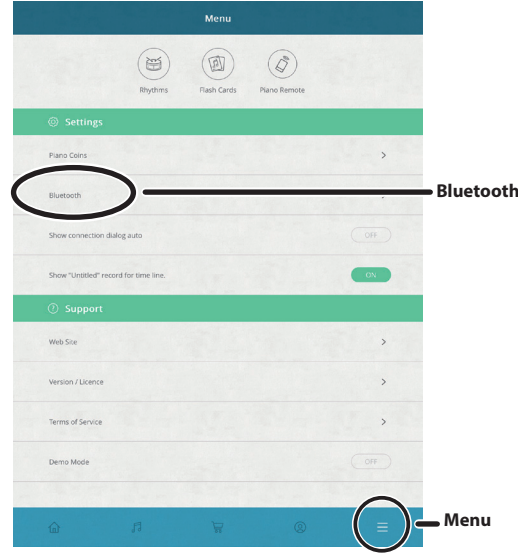

Im Display des Mobilgeräts erscheint "LX708 MIDI", "LX706 MIDI" oder "LX705 MIDI".

**4.** Berühren Sie entweder "LX708 MIDI", "LX706 MIDI" oder **"LX705 MIDI", abhängig vom Instrument, welches Sie verwenden.**

Das Instrument und das Mobilgerät sind nun drahtlos miteinander verbunden. Wenn der Kopplungsvorgang abgeschlossen ist, erscheint ein Display ähnlich des Folgenden.

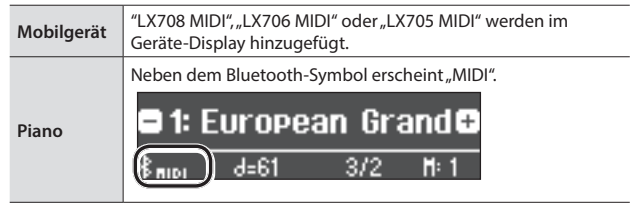

## <span id="page-20-0"></span>Wenn die Bluetooth-Verbindung zum Mobilgerät nicht hergestellt werden kann

Wenn der unter ["Verwenden des Pianos mit einer App" \(S. 20\)](#page-19-1) beschriebene Kopplungsvorgang nicht erfolgreich war, gehen Sie wie folgt vor.

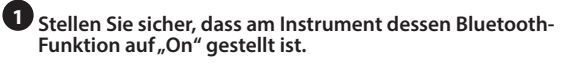

**2 Schließen Sie all apps auf dem Mobilgerät.**

**3 Wenn beide Geräte bereits miteinander gekoppelt sind, unterbrechen Sie die Kopplung und schalten Sie die Bluetooth-Funktion aus.**

**4 Beginnen Sie wieder ab Schritt 1 auf [S. 20,](#page-19-3) um beide Geräte zu koppeln.** 

**<sup>1</sup>** Stellen Sie sicher, dass am Instrument dessen Bluetooth-Funkton auf "On" gestellt ist.

**1. Drücken Sie am Instrument den [ ]-Taster.**

Die Anzeige des [ $\phi$ ]-Tasters leuchtet und der Function-Modus ist ausgewählt.

**2.** Drehen Sie den [ $\pm$ ]-Regler, um das "Bluetooth"-Display **auszuwählen und drücken Sie den [ ]-Regler, um die Eingabe zu bestätigen.**

Die Bluetooth-Einstellungen werden ausgewählt.

- **3.** Drehen Sie den [ $\pm$ ]-Regler, um das "Bluetooth On/Off"-**Display auszuwählen und drücken Sie den [ ]-Regler, um die Eingabe zu bestätigen.**
- **4. Drehen Sie den [ ]-Regler, um "On" auszuwählen.** Die Bluetooth-Funktion des Instruments wird eingeschaltet.
- **5. Drücken Sie den [ ]-Taster.**

Die Anzeige des [ $\ddot{\circ}$ ]Tasters erlischt und der Function-Modus wird verlassen.

## **<sup>2</sup>** Schließen Sie all apps auf dem Mobilgerät

#### **Schließen einer app**

Um die app zu schließen, drücken Sie auf den Home-Taster und wischen Sie das Fenster mit der app-Anzeige nach oben.

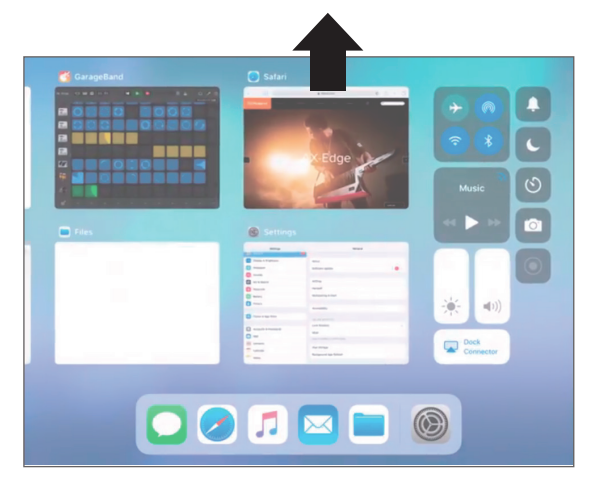

**<sup>3</sup>** Wenn beide Geräte bereits miteinander gekoppelt sind, unterbrechen Sie die Kopplung und schalten Sie die Bluetooth-Funktion aus.

#### **Unterbrechen der Kopplung**

**1.** Tippen Sie im Display des Mobilgeräts auf das "i"-Symbol neben "Verbunden" und tippen Sie dann auf "Gerät **entfernen" (Forget This Device).**

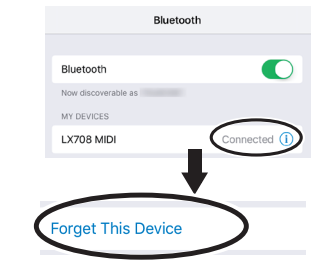

**2. Schalten Sie die Bluetooth-Funktion aus.**

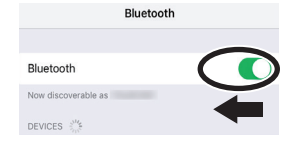

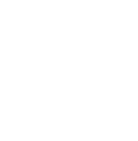

Españo

Português

**Nederlands** 

Français

English

Deutsch

## **<sup>4</sup>** Beginnen Sie wieder ab Schritt 1 auf [S. 20](#page-19-3), um beide Geräte zu koppeln.

Falls selbst bei Berücksichtigung aller Regeln und Bedienschritte die Kopplung beider Geräte nicht funktioniert und die app nicht verwendet werden kann, gehen Sie auf die folgende Internetseite, um Ihr Roland Service Center bzw. Ihren Roland-Vertrieb zu kontaktieren.

## http://roland.cm/service

## <span id="page-20-1"></span>Wenn mehrere Pianos des gleichen Typs verwendet werden

Wenn mehrere Pianos des gleichen Typs verwendet werden (z.B. in einer Musikklasse), kann jedem der Pianos eine individuelle Kenn-Nummer (ID) zugewiesen werden und die Instrumente lassen sich dann am Mobilgerät unterscheiden.

#### **Zuweisen einer ID**

Dabei wird am Ende des Gerätenamens eine Nummer angefügt, die Sie im Display des Mobilgeräts sehen können. (z.B. "LX708 Audio1" "LX708 MIDI 1")

- **1. Drücken Sie den [ ]-Taster.**
- 2. Wählen Sie das "Bluetooth"-Display aus und drücken Sie den [ $\angle$ ]-Regler, **um die Eingabe zu bestätigen.**
- **3. Drehen Sie den [ ]-Regler, um "Bluetooth ID" auszuwählen.**
- **4. Drücken Sie den [ ]-Regler, um die Eingabe zu bestätigen und drehen Sie dann den [ ]-Regler, um den Wert einzustellen.**

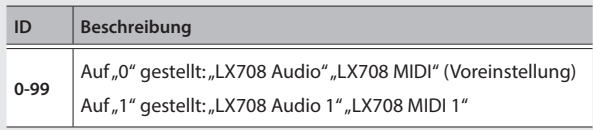

\* Wenn Sie mehrere Pianos aufgestellt haben, wird empfohlen, außer dem Mobilgerät nur die Instrumente einzuschalten, die gekoppelt werden sollen (die anderen Instrumente sollten ausgeschaltet bleiben).

## <span id="page-21-0"></span>Zusätzliche Funktionen

## <span id="page-21-1"></span>Laden und Sichern von Piano-Setups

Sie können Ihre eigenen Piano-Einstellungen auf einem USB Flash-Speicher sichern und dann wieder in dieses Instrument oder ein anderes, entsprechend kompatibles Digital Piano der gleichen Modellreihe übertragen.

#### **Einstellungen, die gesichert werden**

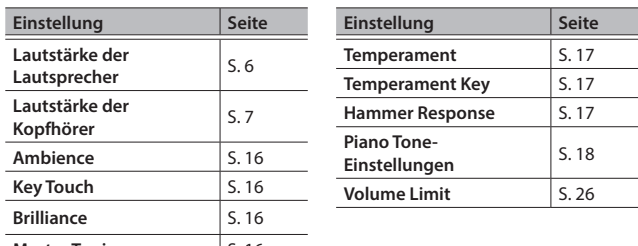

**Master Tuning** [S. 16](#page-15-4)

## Sichern der Piano-Einstellungen (Piano Setup Export)

**1. Schließen Sie den USB Flash-Speicher an den USB Memory-Anschluss an.**

#### **2. Drücken Sie den [ ]-Taster.**

Die Anzeige des [ $\phi$ ]-Tasters leuchtet und der Function-Modus ist ausgewählt.

**3.** Drehen Sie den [ $\angle$ ]-Regler, um "Piano Setup Export" **auszuwählen und drücken Sie den [ ]-Regler.**

Das Piano Setup Export-Display erscheint.

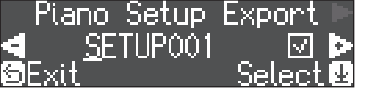

#### **4. Benennen Sie die Piano Settings-Datei.**

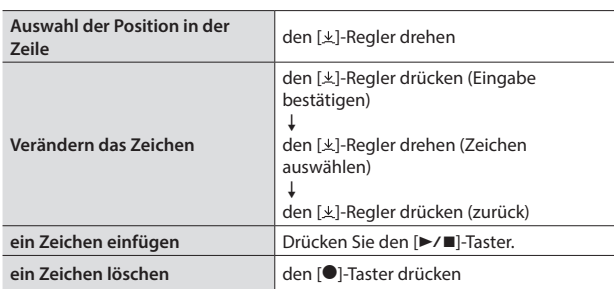

**5.** Drehen Sie den [ $\pm$ ]-Regler, um das √ -Zeichen am rechten **Rand des Displays auszuwählen und drücken Sie den [ ]-Regler, um die Eingabe zu bestätigen.**

Die Einstellungen werden gespeichert.

#### **WICHTIG**

Schalten Sie das Instrument nicht aus, solange im Display noch "Executing..." erscheint.

**6. Drücken Sie den [ ]-Taster, um den Function-Modus zu verlassen.**

Die Anzeige des [0]-Tasters erlischt.

## Laden der Piano-Einstellungen (Piano Setup Import)

- **1. Schließen Sie den USB Flash-Speicher an den USB Memory-Anschluss an.**
- **2. Drücken Sie den [ ]-Taster.** Die Anzeige des [ $\phi$ ]-Tasters leuchtet und der Function-Modus ist ausgewählt.
- **3.** Drehen Sie den [ $\pm$ ]-Regler, um "Piano Setup Import" **auszuwählen und drücken Sie den [ ]-Regler.**

Das Piano Setup Import-Display erscheint.

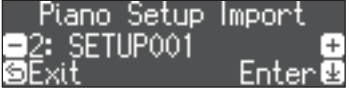

- **4. Drehen Sie den [ ]-Regler, um die gewünschten Piano-Einstellungen auszuwählen.**
- **5. Drücken Sie den [ ]-Regler, um die Eingabe zu bestätigen.** Eine Bestätigungs-Abfrage erscheint.

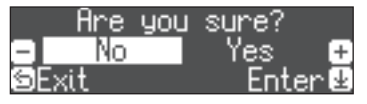

Wenn Sie den Vorgang abbrechen möchten, drücken Sie den [⇔]-Taster.

**6.** Drehen Sie den [ $\pm$ ]-Regler, um "Yes" auszuwählen und **drücken Sie den [ ]-Regler, um die Auswahl zu bestätigen.** Die Einstellungen werden geladen.

### **WICHTIG**

Schalten Sie das Instrument nicht aus und ziehen Sie den USB-Speicher nicht ab, solange im Display noch "Executing..." erscheint.

**7. Drücken Sie den [ ]-Taster, um den Function-Modus zu verlassen.**

Die Anzeige des [0]-Tasters erlischt.

## <span id="page-22-1"></span><span id="page-22-0"></span>Formatieren des Speichers (Format Media)

Sie können alle Daten des internen Speichers bzw. eines USB Flash-Speichers löschen.

### **WICHTIG**

- Durch diesen Vorgang werden alle Daten des gewählten Speicherbereichs unwiderruflich gelöscht.
- 5 Wenn Sie andere Einstellungen auf die Werksvoreinstellungen zurück setzen möchten, führen Sie den Factory Reset-Vorgang aus ([S. 23](#page-22-2)).
- **1. Wenn Sie einen USB Flash-Speicher formatieren möchten, schließen Sie diesen an den USB Memory-Anschluss an.**

#### **2. Drücken Sie den [ ]-Taster.**

Die Anzeige des [ $\sigma$ ]-Tasters leuchtet und der Function-Modus ist ausgewählt.

**3.** Drehen Sie den [ $\pm$ ]-Regler, um "Format Media" auszuwählen **und drücken Sie den [ ]-Regler.**

Das Format Media-Display erscheint.

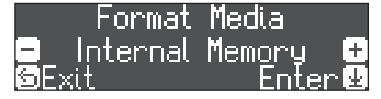

Wenn Sie den Vorgang abbrechen möchten, drücken Sie den [ ]-Taster.

- **4. Drehen Sie den [ ]-Regler, um den Speicherbereich auszuwählen (intern oder USB Flash-Speicher), der formatiert werden soll.**
- **5. Drücken Sie den [ ]-Regler, um die Eingabe zu bestätigen.** Eine Bestätigungs-Abfrage erscheint.

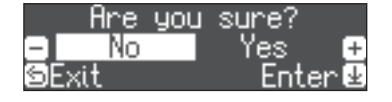

Wenn Sie den Vorgang abbrechen möchten, drücken Sie den [ ]-Taster.

**6.** Drehen Sie den [ $\pm$ ]-Regler, um "Yes" auszuwählen und **drücken Sie den [ ]-Regler, um die Auswahl zu bestätigen.** Der ausgewählte Speicherbereich wird formatiert.

#### **WICHTIG**

Schalten Sie das Instrument nicht aus, solange im Display noch "Executing..." erscheint.

**7. Drücken Sie den [ ]-Taster, um den Function-Modus zu verlassen.**

Die Anzeige des [0]-Tasters erlischt.

## <span id="page-22-2"></span>Abrufen der Werksvoreinstellungen (Factory Reset)

Mit diesem Vorgang werden alle Registrierungs-Einstellungen und intern gesicherte Parameter-Einstellungen auf deren Werksvoreinstellungen zurück gesetzt. Dieses wird als "Factory Reset" bezeichnet.

#### **WICHTIG**

Weitere Informationen zu den Einstellungen, die gesichert werden können, finden Sie unter "Einstellungen, die auch Ausschalten erhalten [bleiben" \(S. 28\).](#page-27-1)

### **HINWEIS**

Mit dieser Funktion werden keine Songs aus dem internen Speicher oder von einem USB Flash-Speicher gelöscht.

Wenn Sie Songdaten aus dem internen Speicher bzw. von einem USB Flash-Speicher löschen möchten, lesen Sie den Abschnitt "Formatieren [des Speichers \(Format Media\)" \(S. 23\).](#page-22-1)

### **1. Drücken Sie den [ ]-Taster.**

Die Anzeige des [ $\phi$ ]-Tasters leuchtet und der Function-Modus ist ausgewählt.

**2.** Drehen Sie den [ $\pm$ ]-Regler, um "Factory Reset" auszuwählen **und drücken Sie den [ ]-Regler.**

Eine Bestätigungs-Abfrage erscheint.

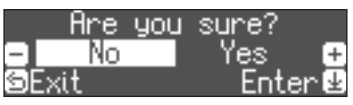

Wenn Sie den Vorgang abbrechen möchten, drücken Sie den [fol-Taster.

**3.** Drehen Sie den [ $\pm$ ]-Regler, um "Yes" auszuwählen und **drücken Sie den [ ]-Regler, um die Auswahl zu bestätigen.** Die internen Daten werden auf deren Werksvoreinstelllungen zurück gesetzt.

### **WICHTIG**

Schalten Sie das Instrument nicht aus, solange im Display noch "Executing..." erscheint.

**4. Schalten Sie das Instrument aus und nach kurzer Zeit wieder ein.**

**23**

## <span id="page-23-1"></span><span id="page-23-0"></span>° Verschiedene Einstellungen (Function Mode)

## Verschiedene Einstellungen (Function Mode)

**1. Drücken Sie den [ ]-Taster.**

Die Anzeige des [ $\phi$ ]-Tasters leuchtet und der Function-Modus ist ausgewählt.

- **2. Drehen Sie den [ ]-Regler, um das Display mit dem gewünschten Parameter auszuwählen.**
- **3. Drücken Sie den [ ]-Regler, um die Eingabe zu bestätigen.**

<span id="page-23-5"></span><span id="page-23-3"></span><span id="page-23-2"></span>den Lautsprechern bzw. Kopfhörern aufgeteilt werden.

- \* Abhängig von der ausgewählten Parametergruppe ist es möglich, dass weitere Displays mit zusätzlichen Parametern verfügbar sind.
- **4. Drehen Sie den [ ]-Regler, um den Wert zu verändern.**
- **5. Drücken Sie den [ ]-Taster, um den Function-Modus zu verlassen.**

Die Anzeige des [0]-Tasters erlischt.

<span id="page-23-4"></span>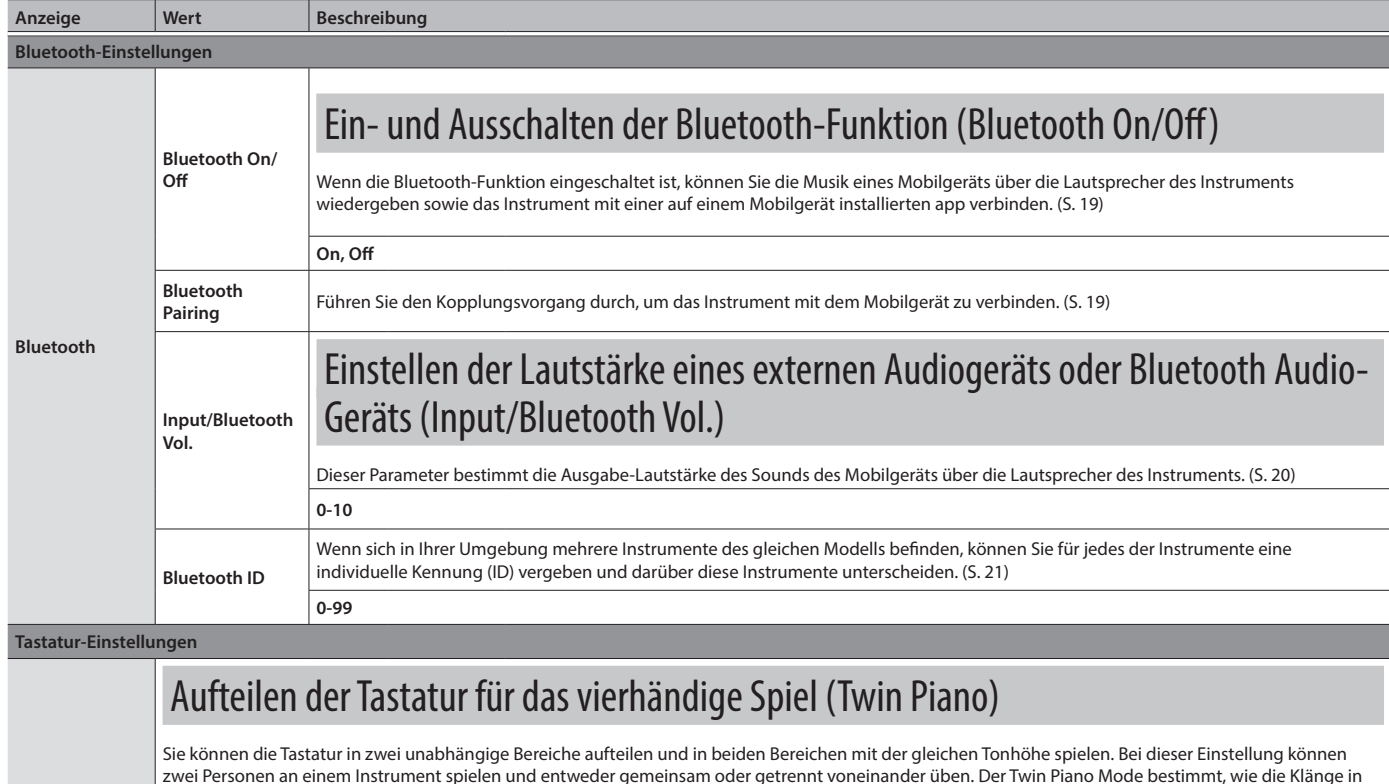

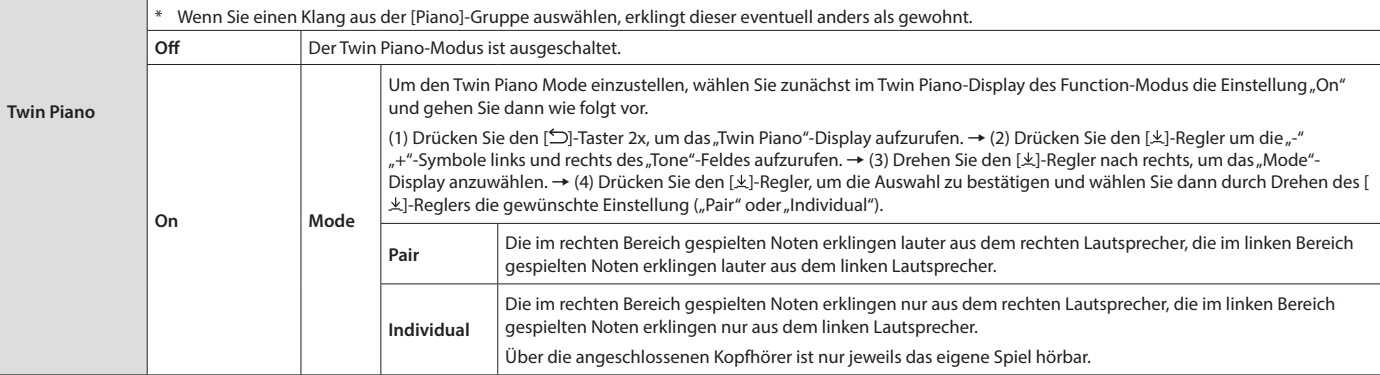

#### **Einstellungen für die Song-Wiedergabe**

<span id="page-23-6"></span>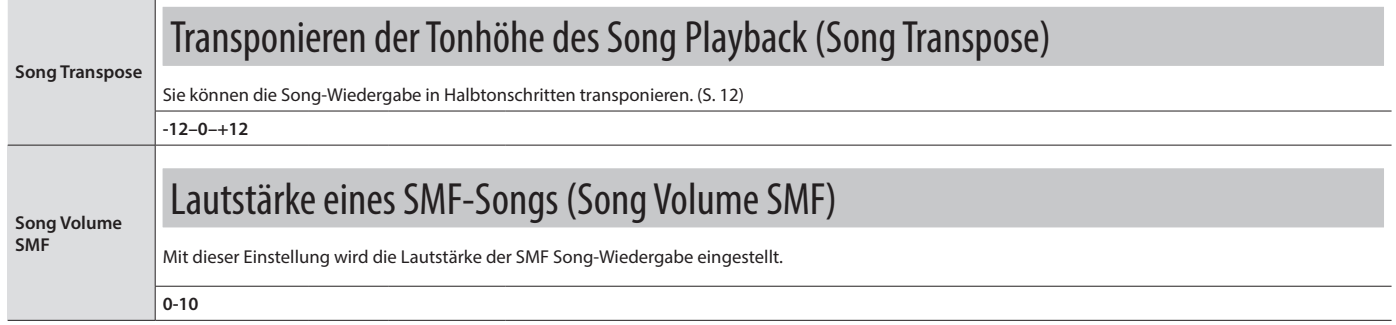

<span id="page-24-6"></span><span id="page-24-5"></span><span id="page-24-4"></span><span id="page-24-3"></span><span id="page-24-2"></span><span id="page-24-1"></span><span id="page-24-0"></span>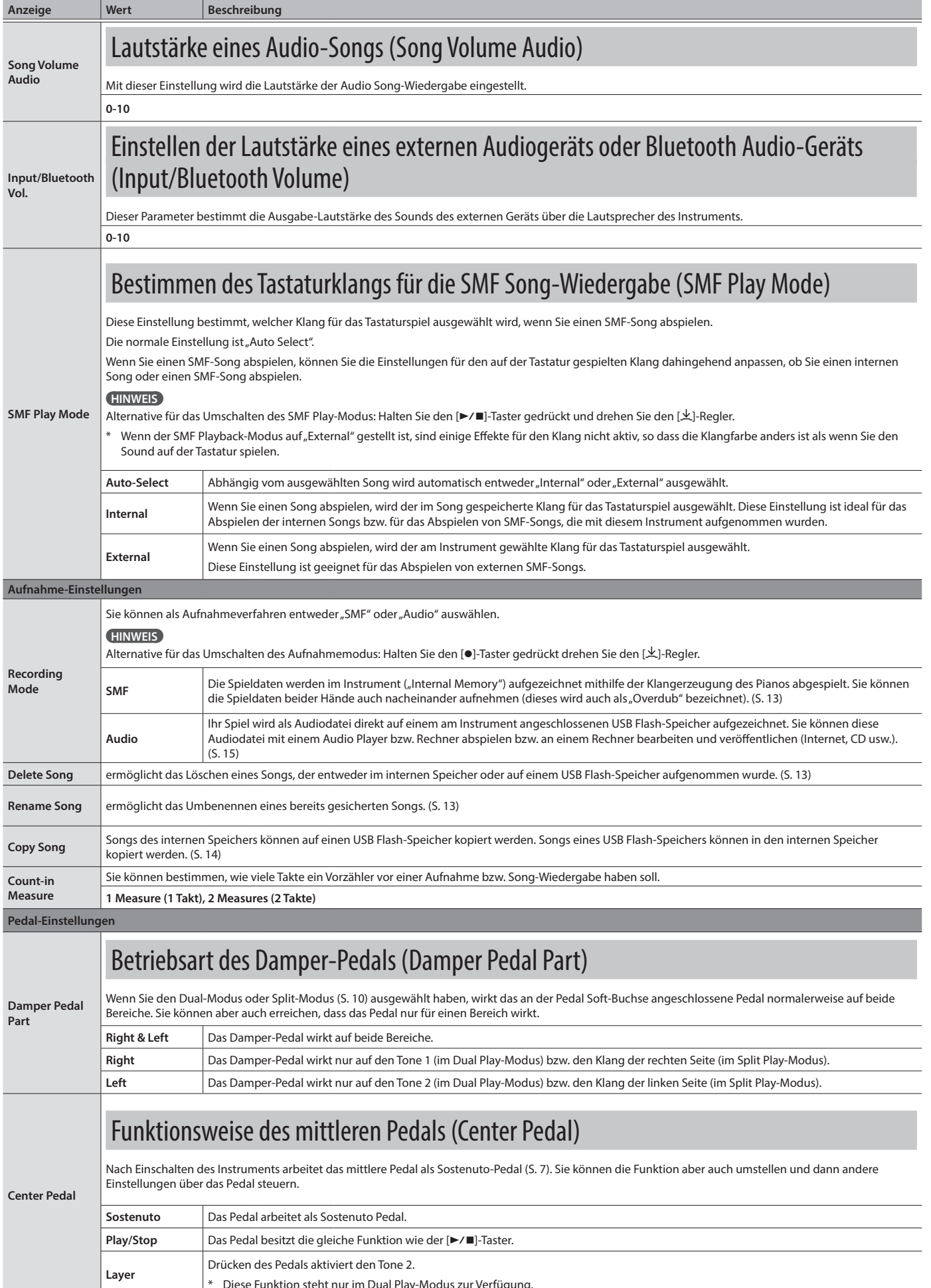

<span id="page-25-8"></span><span id="page-25-7"></span><span id="page-25-6"></span><span id="page-25-5"></span><span id="page-25-4"></span><span id="page-25-3"></span><span id="page-25-2"></span><span id="page-25-1"></span><span id="page-25-0"></span>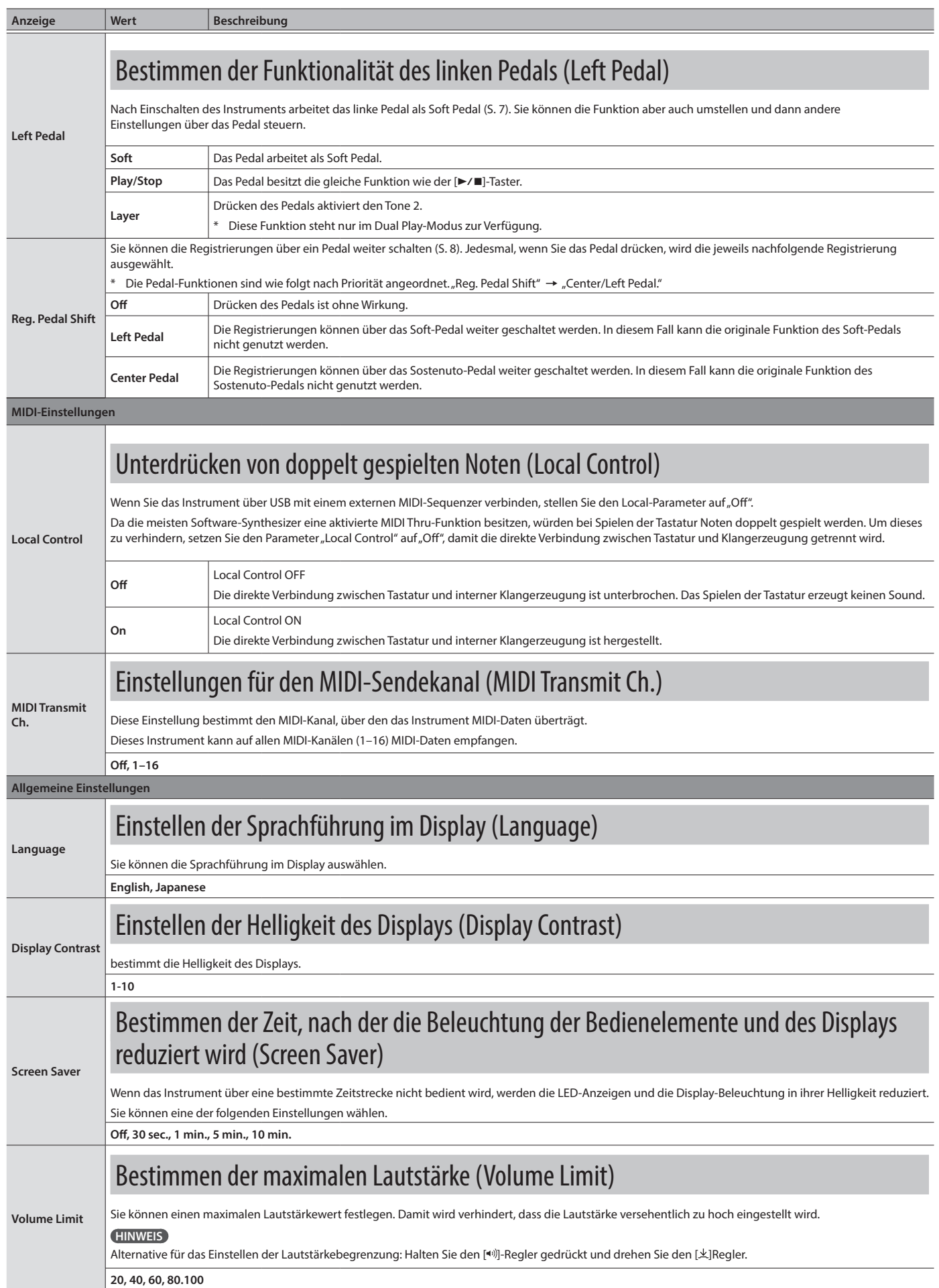

English

Deutsch

Français

Italiano

Español

Português

**Nederlands** 

<span id="page-26-4"></span><span id="page-26-3"></span><span id="page-26-2"></span><span id="page-26-1"></span><span id="page-26-0"></span>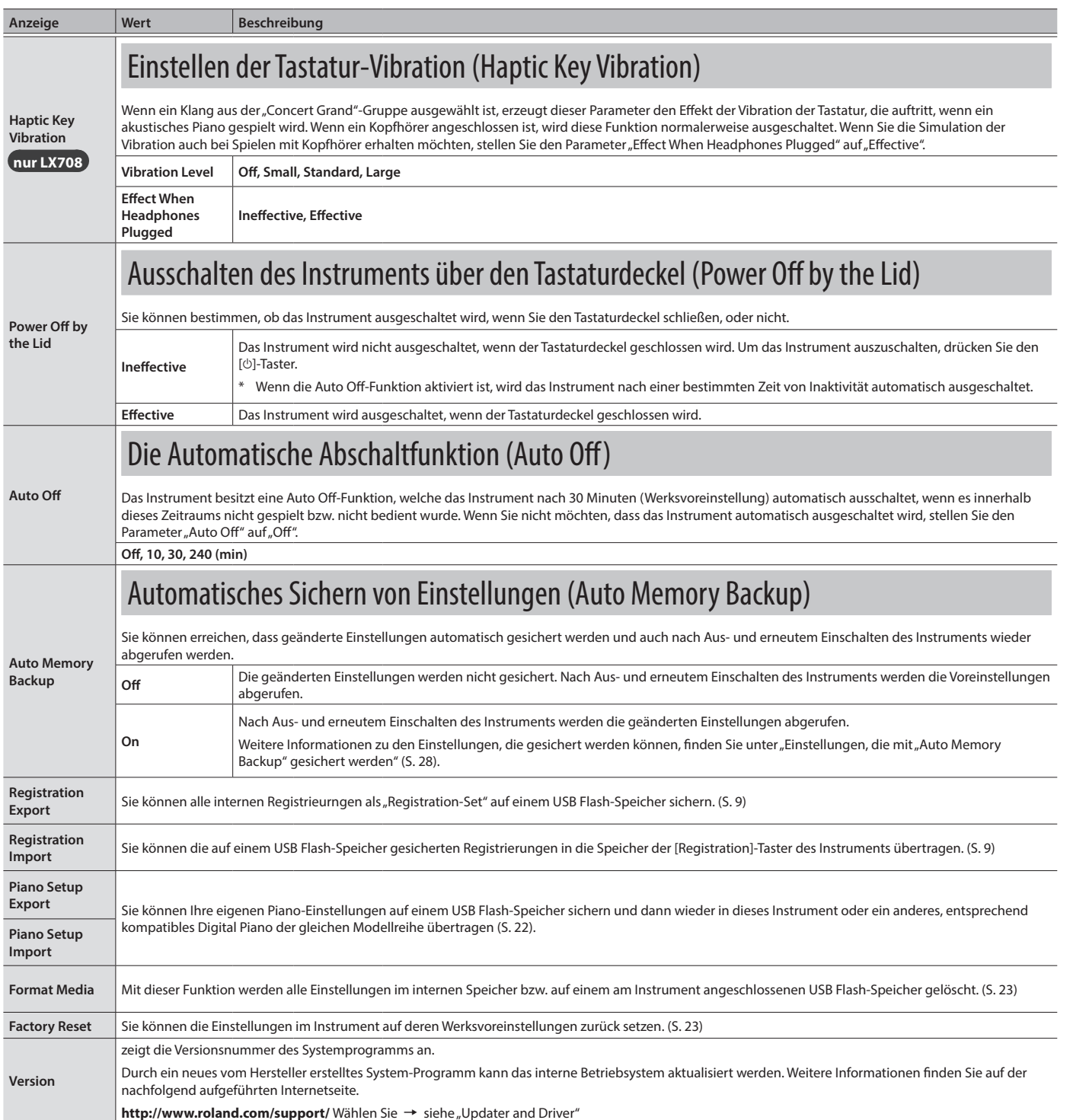

**27**

## <span id="page-27-1"></span><span id="page-27-0"></span>Einstellungen, die auch Ausschalten erhalten bleiben

Das Instrument kann geänderte Einstellungen sichern, die dann nach Ausschalten erhalten bleiben. Wenn Sie die "Auto Memory Backup"-Funktion aktivieren, bleiben die mit "Auto Memory Backup" gesicherten Einstellungen ebenfalls erhalten. Die anderen Einstellungen werden nach Aus- und wieder Einschalten auf ihre jeweiligen Voreinstellungen zurück gesetzt.

## Einstellungen, die automatisch gesichert werden

Die geänderten Einstellungen der nachfolgend aufgeführten Parameter bleiben auch nach Ausschalten des Instruments erhalten.

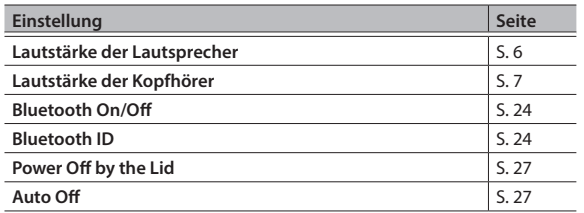

## <span id="page-27-2"></span>Einstellungen, die mit "Auto Memory Backup" gesichert werden

Wenn die "Auto Memory Backup"-Funktion [\(S. 27\)](#page-26-3) eingeschaltet ist, werden die folgenden Einstellungen gesichert.

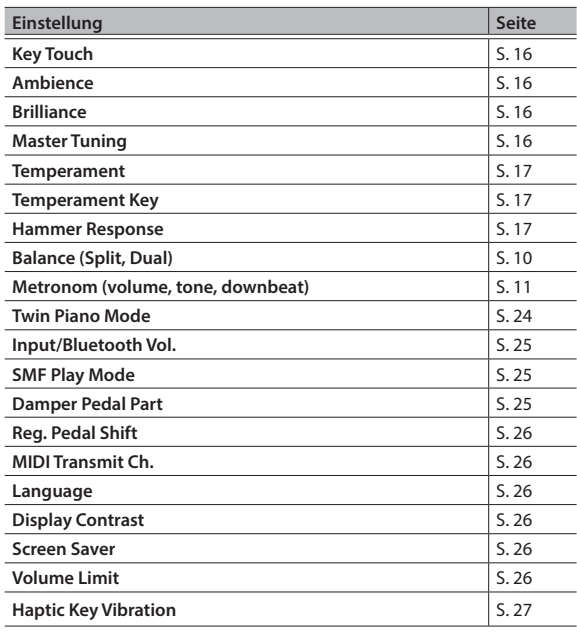

## <span id="page-27-3"></span>Blockieren der Taster (Panel Lock)

Sie können erreichen, dass alle Bedienelemente (außer dem [ $\bigcirc$ ]-Taster und dem [<w]-Regler) gesperrt sind und Einstellungen nicht versehentlich verändert werden können.

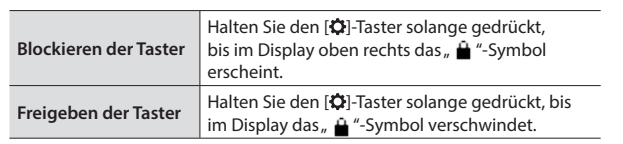

## <span id="page-28-0"></span> $\oint$  Mögliche Fehlerursachen

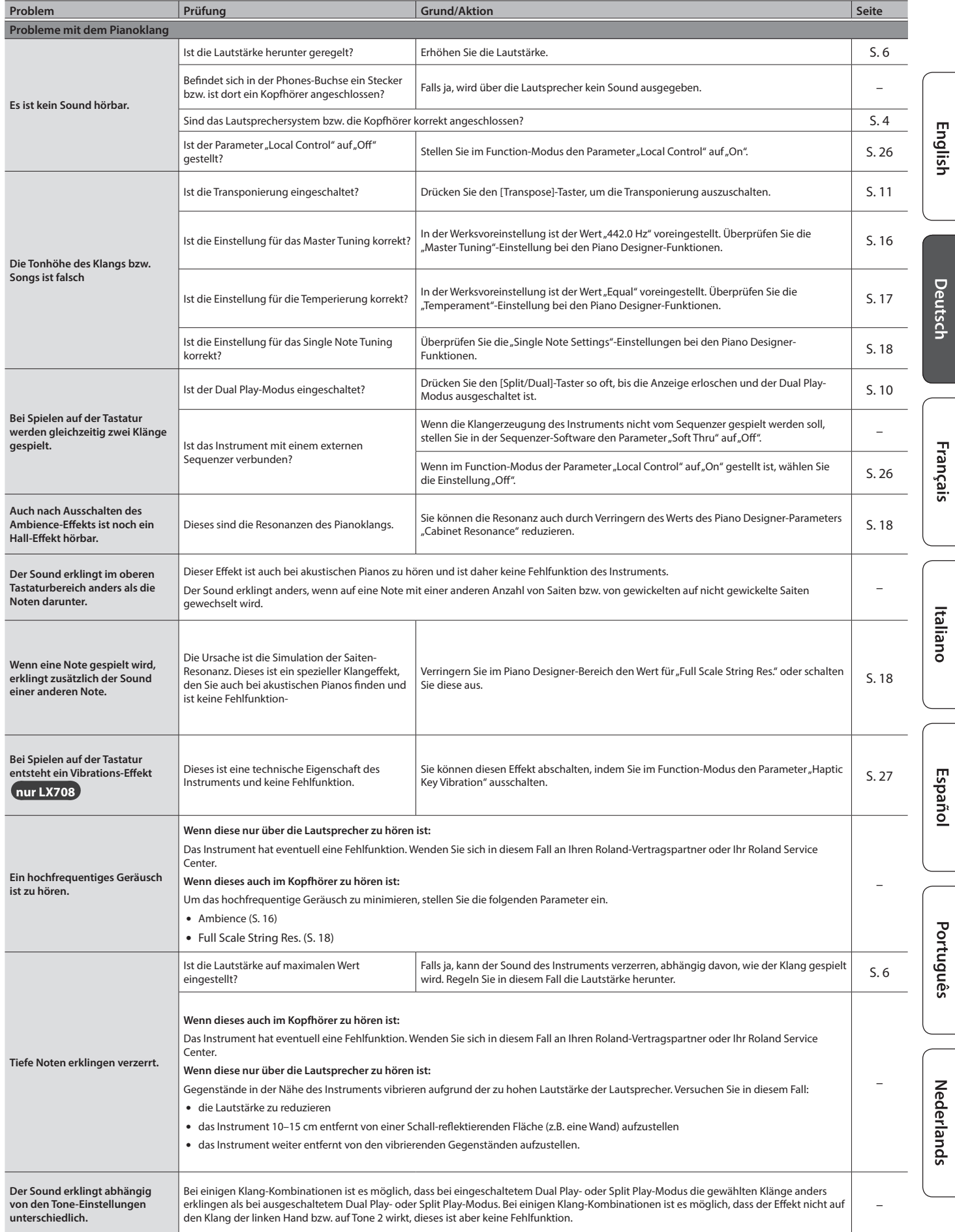

## Mögliche Fehlerursachen

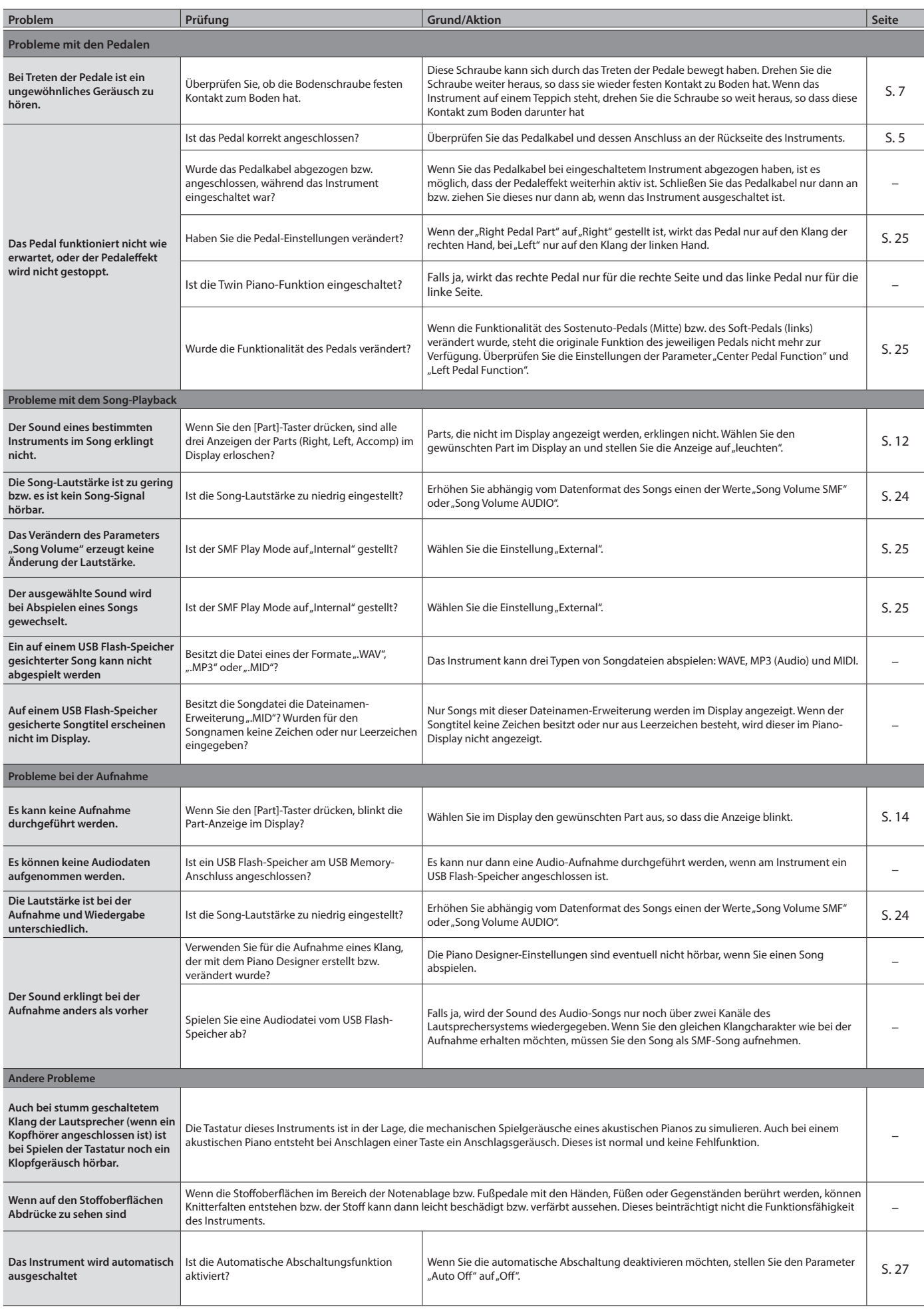

## Mögliche Fehlerursachen

<span id="page-30-0"></span>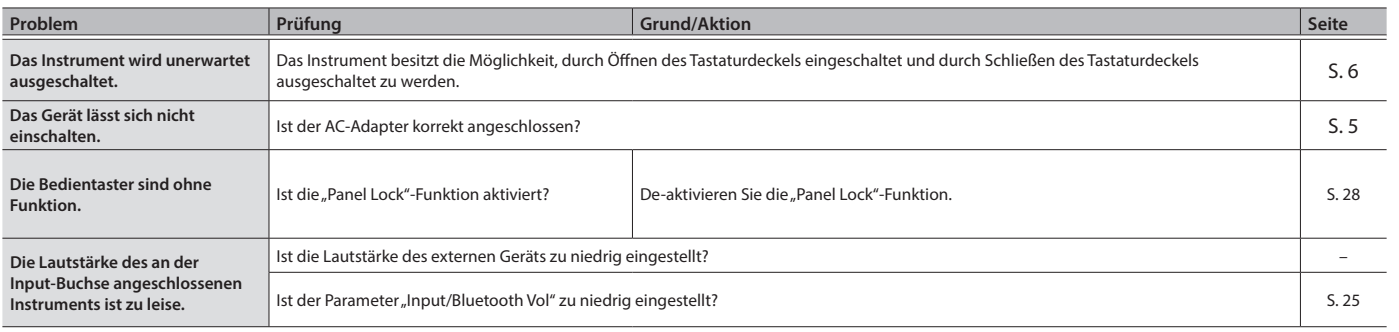

Français

Deutsch

English

# Español

## ° Fehlermeldungen

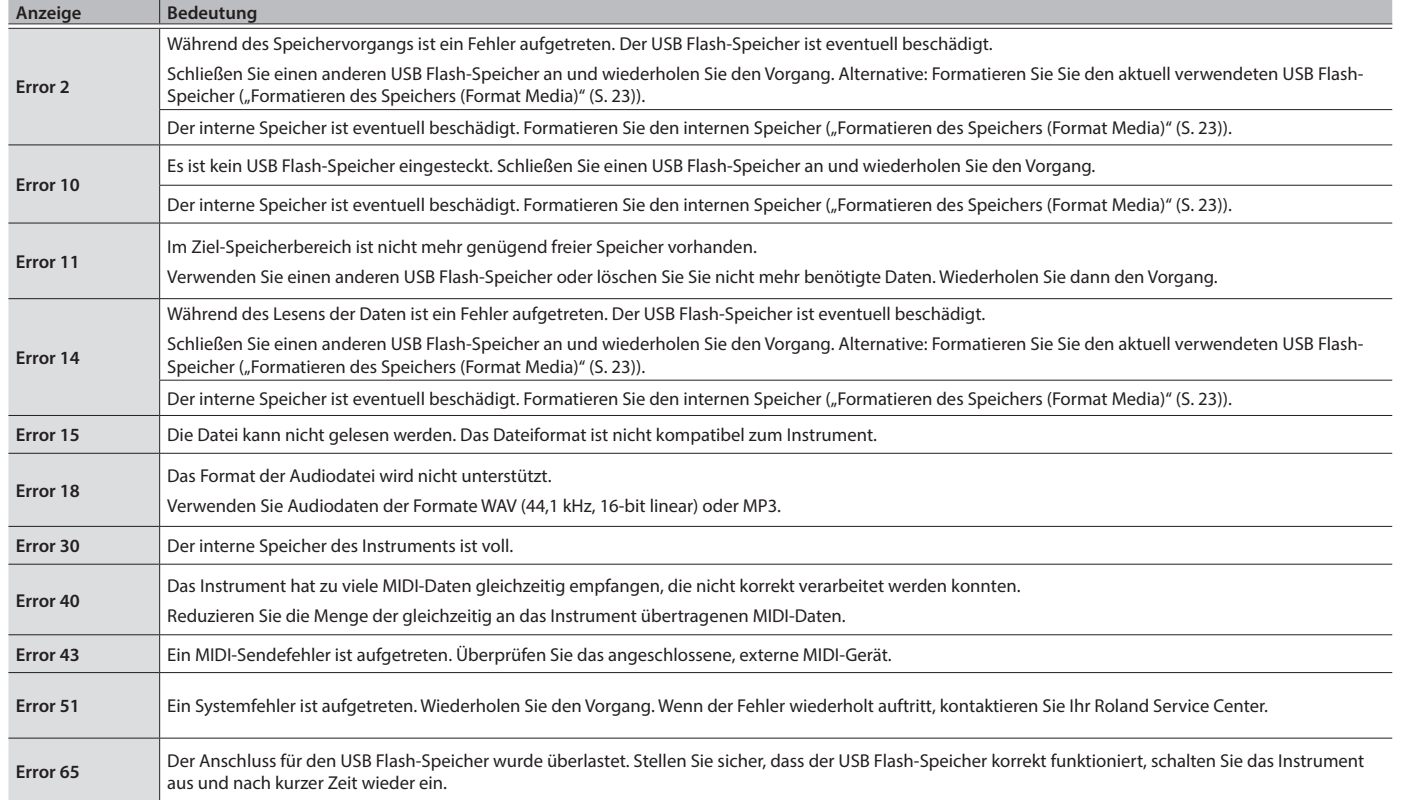

## <span id="page-31-1"></span><span id="page-31-0"></span>° SICHERHEITSHINWEISE

## INSTRUCTIES TER VERMIJDING VAN BRAND, ELEKTRISCHE SCHOKKEN OF VERWONDING VAN PERSONEN

### Over de aanduidingen AWAARSCHUWING en AOPGELET

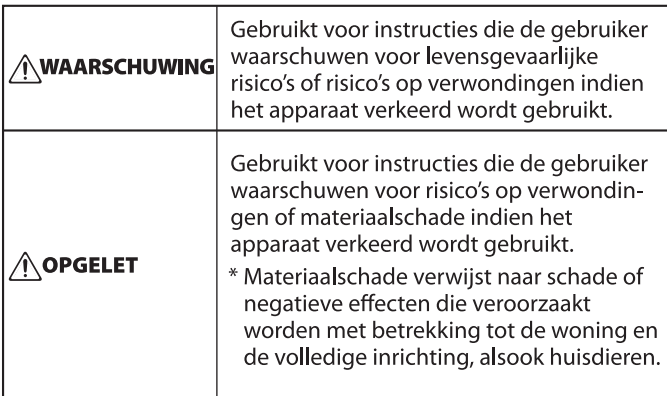

#### Over de symbolen

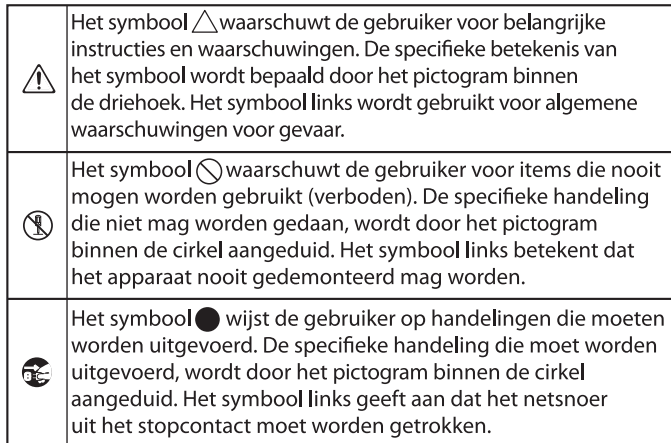

## **WARNUNG**

#### **Die Auto Off-Funktion**

Das Instrument wird nach einer voreingestellten Zeit von Inaktivität (Erzeugen von Sounds, Bewegen eines Reglers, Drücken eines

Tasters) automatisch ausgeschaltet (Auto Off-Funktion). Wenn Sie nicht möchten, dass das Instrument automatisch ausgeschaltet wird, stellen Sie den Parameter "Auto Off" auf "Off" ([S. 27](#page-26-1)).

#### **Nur den beigefügten AC-Adapter nutzen und auf eine korrekte Spannung achten**

Verwenden Sie nur den dem Gerät beigefügten AC-Adapter. Achten Sie darauf, dass die verwendete Stromversorgung die gleiche

Spannung besitzt wie der AC-Adapter. Die Benutzung von anderen Netzadaptern mit ggf. unterschiedlicher Polarität oder Spannung kann sowohl das Gerät als auch den Netzadapter beschädigen bzw. zu Stromschlägen führen.

#### **Nur das beigefügte Netzkabel benutzen**

Verwenden Sie nur das dem Gerät beigefügte Netzkabel. Benutzen Sie das Netzkabel nicht mit anderen Geräten.

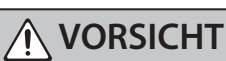

#### **Hinweis für den Transport**

Wenn Sie das Instrument bewegen bzw. transportieren möchten, gehen Sie wie nachfolgend beschrieben vor. Das Instrument sollte mindestens von zwei Personen transportiert werden. Achten Sie darauf, dass das Instrument vorsichtig und waagerecht transportiert wird. Achten Sie darauf, dass dabei keine Verletzungen auftreten bzw. das Instrument nicht beschädigt wird.

• Ziehen Sie die Schrauben fest, die das Instrument mit dem Ständer verbinden. (LX706

- und LX705) • Ziehen Sie das Netzkabel ab.
- Ziehen Sie alle zu externen Geräten führenden Kabel ab.
- Drehen Sie die Bodenschraube ein ([S. 7](#page-6-3)).
- Schließen Sie den Tastaturdeckel.
- Schließen Sie den Pianodeckel (nur LX708 ).
- Klappen Sie die Notenablage ein.
- Entfernen Sie den Kopfhörerhaken (nur LX706 und LX705 ).

#### **Nicht die Finger bzw. Hände verletzen**

Wenn Sie eines der folgenden beweglichen Teile anfassen bzw. betätigen, achten Sie darauf, sich

nicht die Finger bzw. Füße zu verletzen. Kinder sollten das Instrument nur unter Aufsicht einer erwachsenen Person spielen bzw. bedienen.

- Pedale [\(S. 7\)](#page-6-3)
- Tastaturdeckel ([S. 6](#page-5-1))
- Notenablage [\(S. 6\)](#page-5-4)
- Pianodeckel (nur LX708 ) [\(S. 6](#page-5-3))
- **Kleine Gegenstände außerhalb der**

## **Reichweite von Kindern aufbewahren**

Bewahren Sie kleine Gegenstände immer außerhalb der Reichweite von Kindern auf, um Unfällen wie z.B. das Verschlucken kleiner

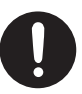

Gegenstände vorzubeugen.

- Abnehmbare Teile (nurl X708 und LX706)
- Knopfschrauben (Rückseite des Instruments)

## <span id="page-32-1"></span><span id="page-32-0"></span>° WICHTIGE HINWEISE

#### **Positionierung**

- Achten Sie darauf, dass die Oberfläche des Instruments nicht direkt durch starke Lichtquellen (z.B. eine Piano-Leuchte oder Lichtstrahler) permanent an der gleichen Stelle angestrahlt wird. Dadurch kann die Oberfläche verfärben oder es können Verformungen auftreten. Solche Objekte können die Oberfläche verfärben oder andere schädliche Auswirkungen haben.
- Legen Sie keine Gegenstände auf der Tastatur ab. Dadurch können Fehlfunktionen auftreten wie z.B. das unerwartete Erzeugen von Sounds

#### **Reinigung (andere als die Hochglanzflächen)**

- Verwenden Sie ein trockenes Tuch, welches bei Bedarf mit Wasser leicht angefeuchtet werden darf. Wischen Sie mit dem Tuch leicht parallel zur Maserung. Drücken Sie das Tuch nicht zu fest auf die Oberfläche, damit diese nicht beschädigt wird.
- Die Pedale sind aus Messing. Messing kann durch den natürlichen Oxydationsprozess verdunkeln. Verwenden Sie zur Reinigung der Pedale ein entsprechendes Spezial-Reinigungsmittel für Messing.

#### **Hinweise zur Pflege der Tastatur**

- Bitte beachten Sie die folgenden Hinweise, um Beschädigungen bzw. Verfärbungen der Tastatur vorzubeugen. Achten Sie darauf, dass keine Tinte auf die Tastatur gerät, da diese sich danach nicht mehr entfernen lässt.
- Befestigen Sie keine Aufkleber auf den Tasten. Die Rückstände der Aufkleber sind eventuell nicht entfernbar, und es können Verfärbungen an den Klebestelle auftreten. Befestigen Sie keine Aufkleber auf den Tasten. Die Rückstände der Aufkleber sind eventuell nicht entfernbar und es können Verfärbungen an den Klebestelle auftreten.
- Entfernen Sie hartnäckigen Schmutz mit einem milden Reinigungsmittel für Klaviaturen. Drücken Sie das Tuch zunächst nur leicht. Lässt sich der Schmutz damit nicht entfernen, drücken Sie etwas fester, aber achten Sie darauf, die Tasten nicht zu zerkratzen.

#### **Behandlung der Hochglanz-polierten Oberflächen**

- Instrumente mit hochglanz-polierte Oberfläche benötigen eine besondere Pflege. Beachten Sie daher die folgenden Hinweise.
	- Verwenden Sie ein trockenes Tuch, welches bei Bedarf mit Wasser leicht angefeuchtet werden darf bzw. ein Reinigungstuch für Hochglanzflächen oder einen Staubwedel. Drücken Sie beim Polieren das Tuch nicht zu fest auf die Oberfläche.
	- Wenn die Oberfläche ihren Glanz verliert, wischen Sie diese mit einem weichen Tuch mit Poliermittel wieder blank.
	- Verwenden Sie keinesfalls andere Reinigungsmittel, ansonsten kann die Oberfläche beschädigt werden. Verwenden Sie keine Staubtücher, die ein chemisches Reinigungsmittel enthalten.
- Hinweise zum Poliermittel
	- Verwenden Sie das Poliermittel wie in der Packungsbeilage angegeben.
	- Verwenden Sie nur Poliermittel, das für Pianos mit hochglanzpolierte Oberfläche gedacht ist. Andere Poliermittel können die Oberfläche beschädigen. Befragen Sie zur Sicherheit Ihren Roland- Vertragspartner.
	- Verwenden Sie das Poliermittel nur für die hochglanzpolierte Oberflächen. Drücken Sie beim Polieren das Tuch nicht zu fest auf die Oberfläche.
	- Bewahren Sie das Poliermittel außerhalb der Reichweite von Kindern auf. Sollte ein Kind mit dem Poliermittel in Berührung gekommen sein, kontaktieren Sie einen Arzt.

#### **Reparaturen und Datensicherung**

• Beachten Sie, dass beim Reparieren des Geräts alle User-Daten verloren gehen können. Erstellen Sie daher regelmäßig Sicherheitskopien Ihrer Daten. Obwohl Roland bei Reparaturen versucht, mit Anwender-Daten vorsichtig umzugehen, ist ein Datenerhalt bei Reparaturen oft nicht möglich. Roland übernimmt keine Haftung für alle Arten von Datenverlusten.

#### **Zusätzliche Hinweise**

- Es ist möglich, dass durch eine Fehlfunktion, falsche Bedienung des Geräts usw. Daten verloren gehen. Sie sollten daher regelmäßig Sicherheitskopien Ihrer Daten anfertigen.
- Roland übernimmt keine Haftung für alle Arten von Datenverlusten.
- Drücken bzw. schlagen Sie nicht auf das Display.
- Beachten Sie, dass die vom Instrument ausgehenden Spielgeräusche (z.B. durch das Anschlagen der Tastatur entstehende Vibrationen) auch über Wände, Boden und Decke in benachbarte Räume übertragen werden können. Stellen Sie sicher, nicht Ihre Nachbarn zu stören.
- Achten Sie darauf, dass die Notenablage nicht beschädigt wird.
- Verwenden Sie keine Kabel mit eingebautem Widerstand.

#### **Hinweise zu externen Speichermedien**

- Beachten Sie die folgenden Hinweise bzgl. eines externen Speichermediums. Lesen Sie zusätzlich die mit dem jeweiligen externen Speichermedium mitgelieferten Hinweise.
	- Entfernen Sie nicht das externe Speichermedium nicht, solange von diesem noch Daten gelesen bzw. auf diesen Daten geschrieben werden.
	- Um einer Beschädigung durch statische Elektrizität vorzubeugen, entladen Sie die statische Elektrizität durch Berühren eines metallischen Gegenstands, bevor Sie das externe Speichermedium berühren.

#### **Hinweis zur Radiofrequenz-Abstrahlung**

- Die folgenden Vorgänge sind nicht legal: • Auseinanderbauen oder technisches Verändern dieses Geräts
	- Entfernen des Zulassungs-Aufklebers an der Rückseite des Geräts.

#### **Hinweise zu Copyrights und Warenzeichen**

- Das Aufzeichnen, Vertreiben, Verkaufen, Verleihen, Aufführen oder Senden von geschütztem Audio- und Videomaterial (vollständig oder in Ausschnitten) unterliegt den gesetzlichen Copyright-Bestimmungen und ist ohne Genehmigung des Copyright-Inhabers nicht gestattet.
- Verwenden Sie dieses Instrument nicht mit per Copyright geschützten Audiodaten, wenn Sie keine Genehmigung des Copyright-Inhabers besitzen. Roland übernimmt keine Haftung für Forderungen, die sich auf Grund der Verletzung der Copyright-Bestimmungen ergeben können.
- Das Copyright auf den Inhalt dieses Instruments (Sound-Wellenformen, Styledaten, Begleit-Patterns, Phrasen, Audio Loops, Bilddaten) liegt bei der Roland Corporation.
- Als Besitzer dieses Instruments sind Sie Lizenznehmer für die Nutzung der Inhalte dieses Instruments für Ihre eigene Arbeit (Ausnahme: Songdaten wie die Demo Songs); dazu gehören das Erstellen von Tracks, Aufführungen, Aufnahmen und das Veröffentlichen Ihrer Arbeiten.
- Es ist nicht gestattet, die o.g. Inhalte dieses Instruments in originaler oder veränderter Form kommerziell anzubieten (Beispiel: Veröffentlichen der Daten im Internet, Verbreiten über Datenträger wie DVDs).
- Dieses Produkt verwendet eine ePartsintegrierte Software-Plattform der eSOL Co.,Ltd. eParts ist ein Warenzeichen der eSOL Co., Ltd. in Japan.
- Das Bluetooth® Markenzeichen und Logo sind eingetragene Warenzeichen der Bluetooth SIG, Inc. Roland ist ein Lizenznehmer dieser Markenzeichen und Logos.
- Dieses Produkt verwendet den Quell-Code des μT-Kernel der T-License 2.0 mit Genehmigung des T-Engine-Forums (www.tron.org).
- Dieses Produkt verwendet den Jansson Quellcode (http://www.digip.org/jansson/). Copyright © 2009-2016 Petri Lehtinen <petri@ digip.org>. Veröffentlicht unter der MIT-Lizenz (http://opensource.org/licenses/mit-license. php)
- Roland, SuperNATURAL, Pure Acoustic und Piano Every Day sind eingetragene Warenzeichen bzw. Warenzeichen der Roland Corporation in den USA und/oder anderen Ländern.
- Alle anderen Firmennamen und Produktbezeichnungen sind eingetragene Warenzeichen bzw. Warenzeichen des Inhabers der jeweiligen Namensrechte.

Español

Português

Nederlands

## $\oint$  Tone List

## Piano

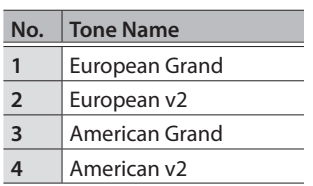

## E. Piano

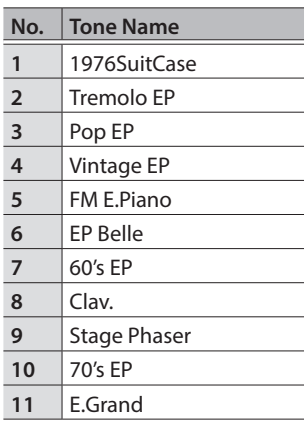

## Strings

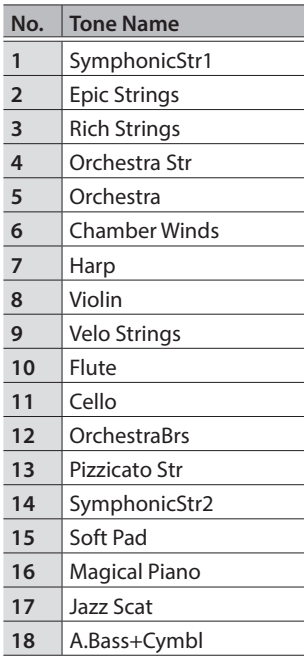

## Other

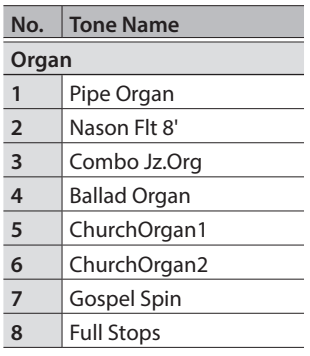

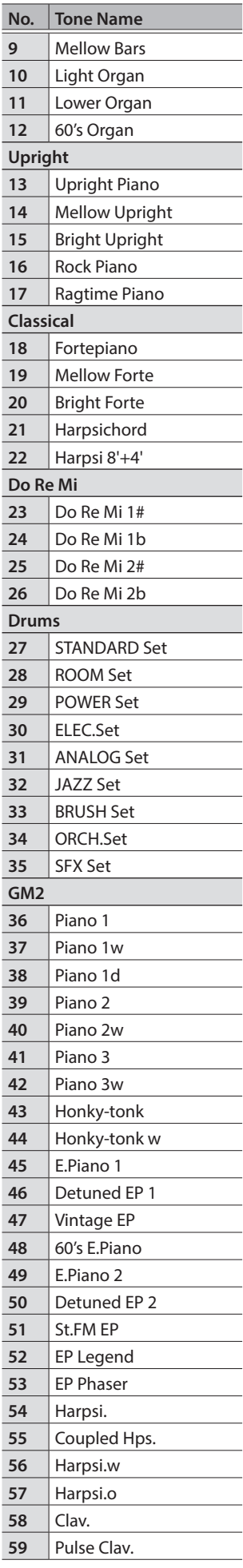

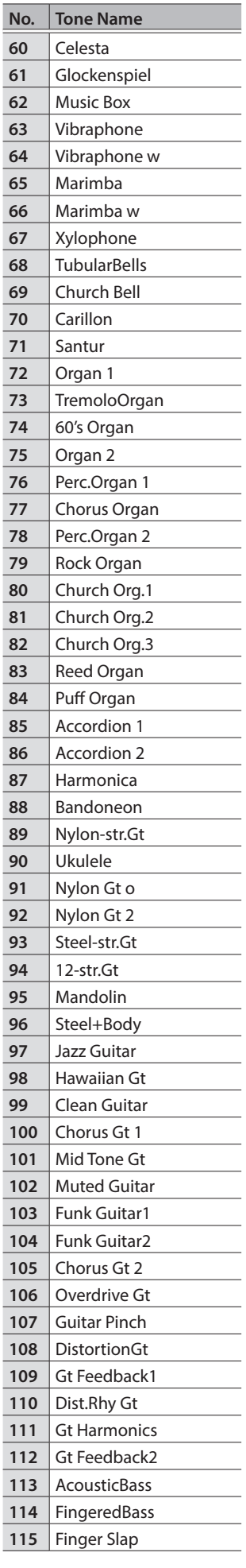

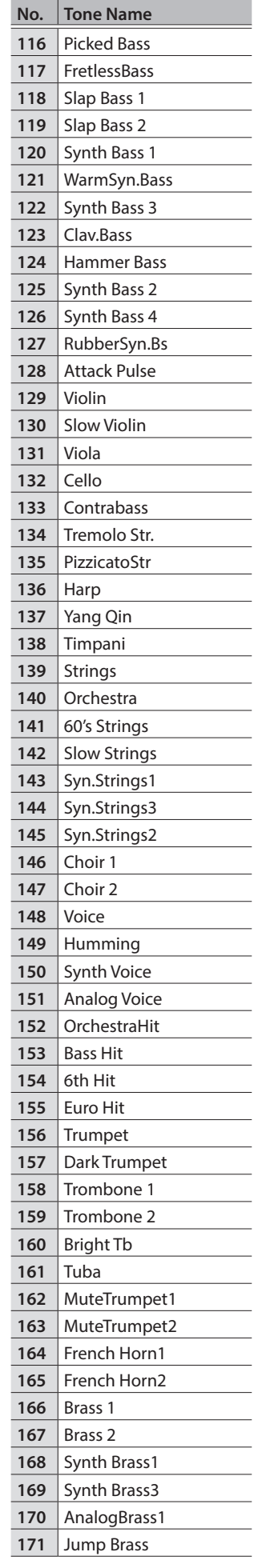

## Tone List

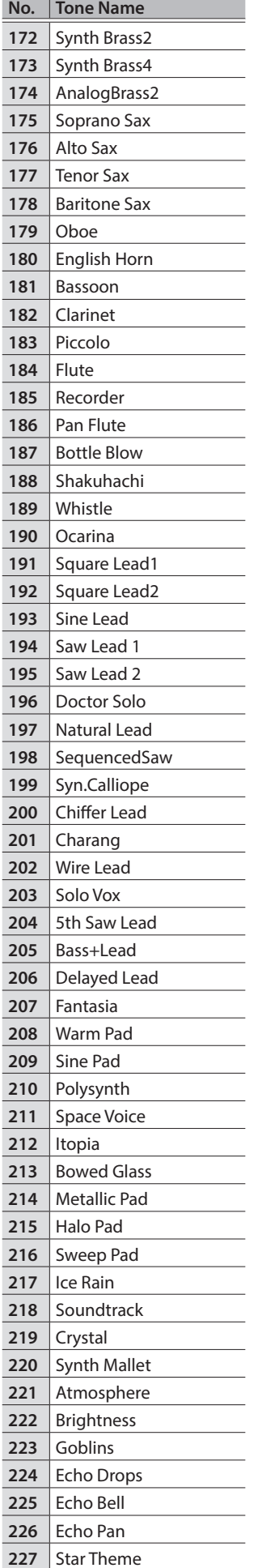

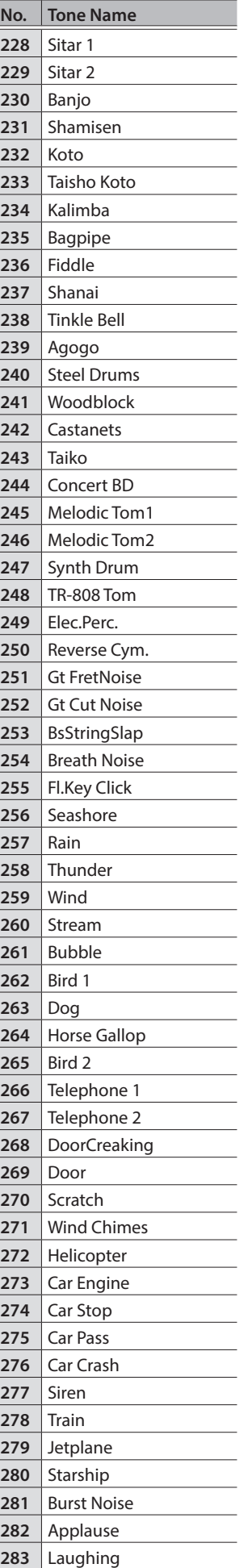

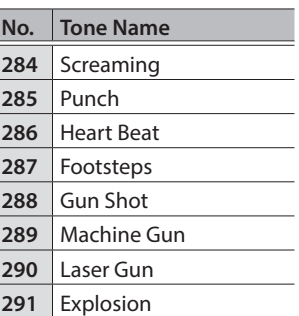

# ° Internal Song List

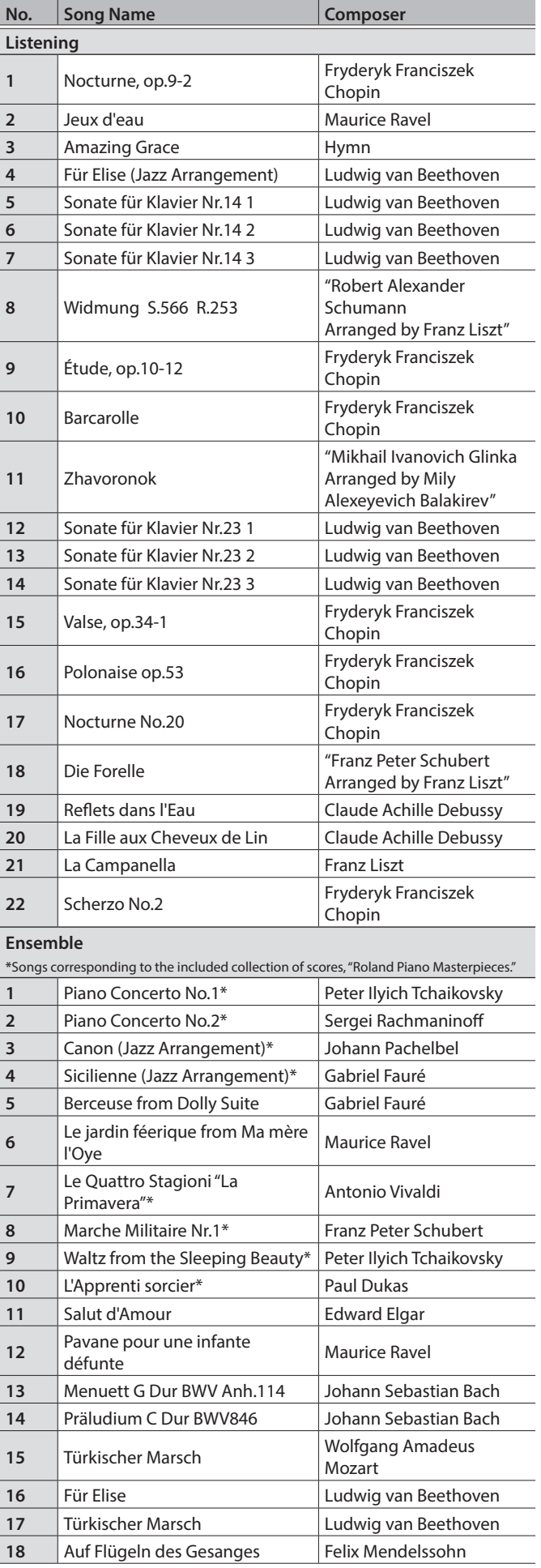

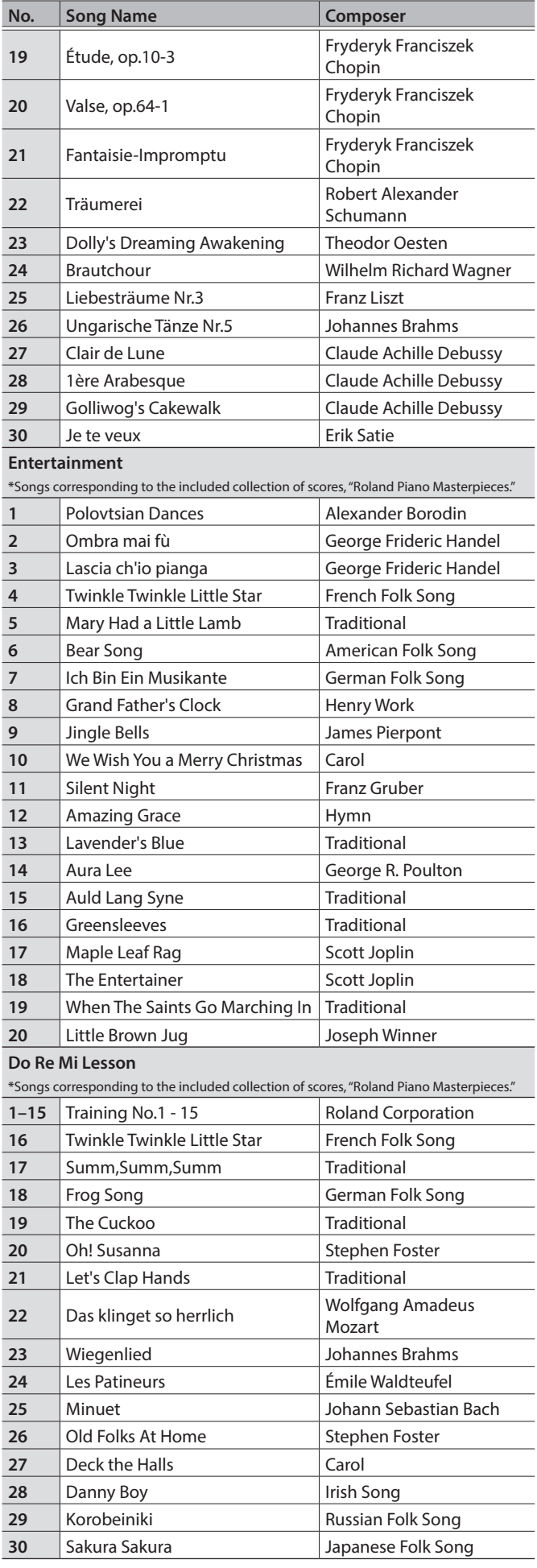

## Internal Song List

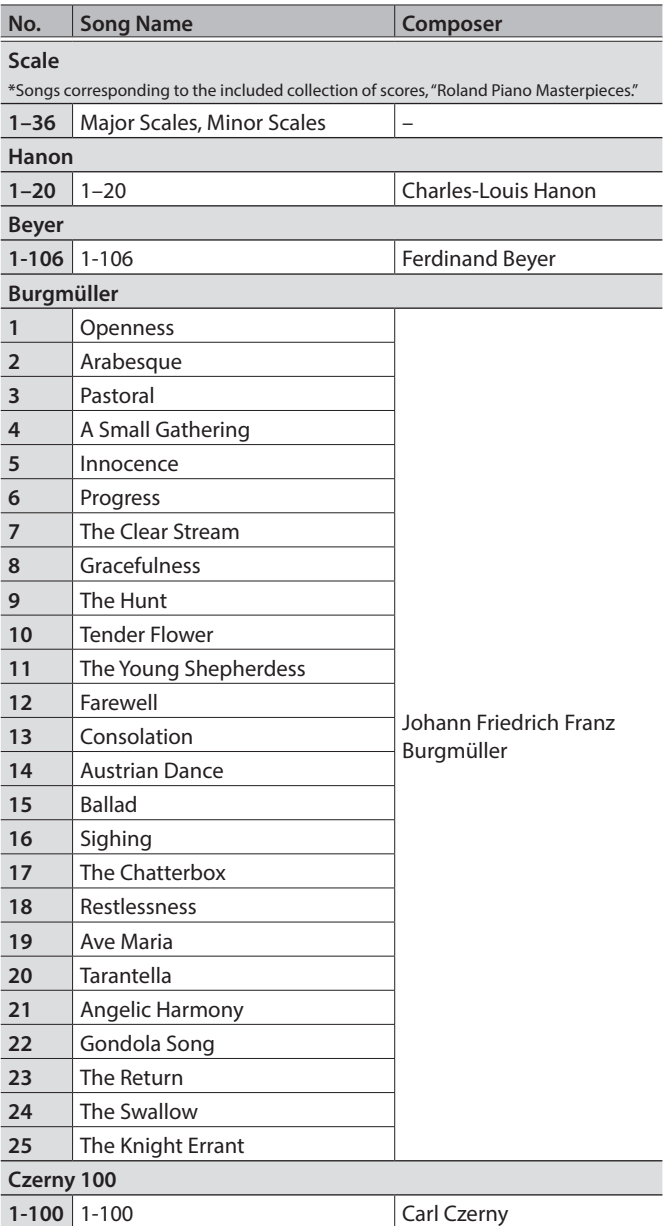

- \* All rights reserved. Unauthorized use of this material for purposes other thanprivate, personal enjoyment is a violation of applicable laws.
- \* Songs marked by an asterisk (\*) are arranged by Roland Corporation. The copyrights to these songs are owned by the Roland Corporation.
- \* Songs in Listening category are piano solos. They have no accompaniment.
- \* "Nocturne, op.9-2", "Jeux d'eau" and "Sonate für Klavier Nr.14 1-3" are played by Yusuke Kikuchi
- \* "Jeux d'eau" and "Für Elise (Jazz Arrangement)" are played by Shinji Akita
- \* The performance data for the tone demos and the internal songs is not transmitted from the USB Computer port or via Bluetooth (MIDI).
- \* If the SMF Play Mode is set to "Internal," there will be some parts whose volume does not change when you adjust the Song Volume SMF value. If the SMF Play Mode is set to "External," the volume of all parts will change.

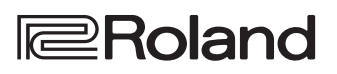